**עדכון ה-BIOS**

ייתכן שתצטרך לעדכן את <sup>ה</sup>-BIOS כאשר קיים עדכון זמין או לאחר הסרה והתקנה מחדש של לוח המערכת. **39**  כדי לבצע עדכון של ה- : BIOS

- **1** הפעל את המחשב.
- **support.dell.com/support/downloads** . אל עבור **2**
- **3** אתר את קובץ עדכון ה-BIOS עבור המחשב שברשותך:

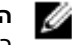

**הערה:** תג השירות של המחשב נמצא על תווית בגב המחשב. לקבלת מידע נוסף, ראה ב*מדריך התחלה מהירה* שצורף למחשב.

אם תג השירות או קוד השירות המהיר של המחשב נמצאים ברשותך:

- **a** הזן את תג השירות או קוד השירות המהיר של המחשב בשדה **Code Service Express or Tag Service**) תג שירות או קוד שירות מהיר).
	- **b** לחץ על **Submit**) שלח) והמשך אל שלב . 4

אם תג השירות או קוד השירות המהיר של המחשב אינם נמצאים ברשותך:

- **a** בחר אחת מהאפשרויות הבאות:
- **Automatically detect my Service Tag for me • (זהה עבורי אוטומטית את תג השירות שלי)**
- **Choose from My Products and Services List • (בחר מרשימת המוצרים והשירותים שלי)**
- **(Dell מוצרי כל של מרשימה בחר (Choose from a list of all Dell products •**
	- **b** לחץ על **Continue**) המשך) ופעל על פי ההוראות שיוצגו על המסך.
		- **4** רשימת תוצאות תופיע על המסך. לחץ על . **BIOS**
	- **5** לחץ על **File Download**) הורד קובץ) כדי להוריד את קובץ ה-BIOS העדכני ביותר.
- ,(הרצויה ההורדה בשיטת בחר (**Please select your download method below** בחלון **6** לחץ על **Browser via Download File Single For**) הורדה דרך הדפדפן עבור קובץ בודד) ולאחר מכן לחץ על **Now Download**) הורד כעת). החלון **Download File**) הורדת קובץ) מופיע.
	- **7** בחלון **As Save**) שמירה בשם), בחר מיקום מתאים במחשב להורדת הקובץ.
	- **8** אם מופיע החלון **Complete Download**) הורדה הושלמה), לחץ על **Close**) סגור).
		- **9** נווט את התיקייה שאליה הורדת את קובץ עדכון ה-BIOS.
- **10** לחץ לחיצה כפולה על הסמל של קובץ עדכון ה-BIOS ופעל על פי ההוראות שמופיעות על המסך.

# **החזרת מודול המצלמה למקומו**

 **38**

**אזהרה: לפני תחילת העבודה על חלקיו הפנימיים של המחשב, קרא את מידע הבטיחות שצורף למחשב ופעל על פי השלבים המפורטים בסעיף " לפני שתתחיל " בעמוד 7 . לאחר העבודה על חלקיו הפנימיים של המחשב, בצע את ההוראות בסעיף " לאחר העבודה על חלקיו הפנימיים של המחשב " בעמוד 9 . לקבלת מידע נוסף על נוהלי בטיחות מומלצים, עיין בדף הבית של .dell.com/regulatory\_compliance בכתובת לתקינה התאימות**

### **הליך**

- **1** ישר את מודול המצלמה על הכיסוי האחורי של הצג.
	- **2** חבר את כבל המצלמה למחבר במודול המצלמה.

- **1** החזר את מסגרת הצג למקומה. ראה " החזרת מסגרת הצג למקומה " בעמוד . 77
	- **2** החזר את מכלול הצג למקומו. ראה " החזרת מכלול הצג למקומו " בעמוד . 73
- **3** החזר את לוח המערכת למקומו. ראה " החזרת לוח המערכת למקומו " בעמוד . 61
- **4** החזר את כרטיס ה-Card-Mini האלחוטי למקומו. ראה " החזרת כרטיס ה-card-Mini האלחוטי למקומו " בעמוד . 41
	- **5** החזר את הכונן הקשיח למקומו. ראה " החזרת הכונן הקשיח למקומו " בעמוד . 37
		- **6** החזר את הסוללה למקומה. ראה " החזרת הסוללה למקומה " בעמוד . 33
- **7** החזר את מכלול משענת כף היד למקומו. ראה " החזרת מכלול משענת כף היד למקומו " בעמוד . 29
	- **8** החזר את המקלדת למקומה. ראה " החזרת המקלדת למקומה " בעמוד . 23
	- **9** החזר את הכונן האופטי למקומו. ראה " החזרת מכלול הכונן האופטי למקומו " בעמוד . 17
		- **10** החזר את מודולי הזיכרון למקומם. ראה " החזרת מודולי הזיכרון למקומם " בעמוד . 13
		- **11** בצע את ההוראות בסעיף " לאחר העבודה על חלקיו הפנימיים של המחשב " בעמוד . 9

- **1** נתק את כבל המצלמה מהמחבר במודול המצלמה.
- **2** הרם את מודול המצלמה אל מחוץ לכיסוי האחורי של הצג.

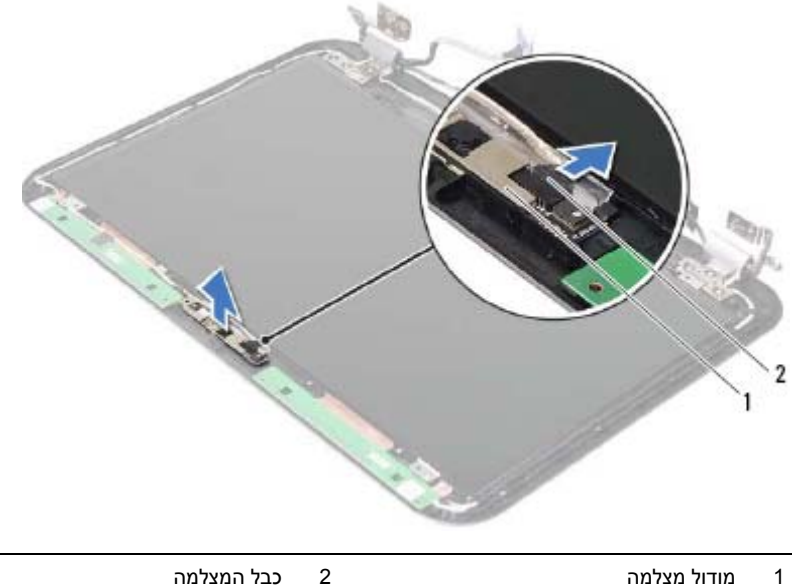

# **37 הסרת מודול המצלמה**

**אזהרה: לפני תחילת העבודה על חלקיו הפנימיים של המחשב, קרא את מידע הבטיחות שצורף למחשב ופעל על פי השלבים המפורטים בסעיף " לפני שתתחיל " בעמוד 7 . לאחר העבודה על חלקיו הפנימיים של המחשב, בצע את ההוראות בסעיף " לאחר העבודה על חלקיו הפנימיים של המחשב " בעמוד 9 . לקבלת מידע נוסף על נוהלי בטיחות מומלצים, עיין בדף הבית של .dell.com/regulatory\_compliance בכתובת לתקינה התאימות**

- **1** הסר את מודולי הזיכרון. ראה " הסרת מודולי הזיכרון " בעמוד . 11
- **2** הסר את הכונן האופטי. ראה " הסרת מכלול הכונן האופטי " בעמוד . 15
	- **3** הסר את המקלדת. ראה " הסרת המקלדת " בעמוד .19
- **4** הסר את מכלול משענת כף היד. ראה " הסרת מכלול משענת כף היד " בעמוד .25
	- **5** הסר את הסוללה. ראה " הסרת הסוללה " בעמוד . 31
	- **6** הסר את הכונן הקשיח. ראה " הסרת הכונן הקשיח " בעמוד . 35
- **7** הסר את כרטיס ה-Card-Mini האלחוטי. ראה " הסרת כרטיס ה-Card-Mini האלחוטי " בעמוד . 39
	- **8** הסר את לוח המערכת. ראה "הסרת לוח המערכת " בעמוד . 57
		- **9** הסר את מכלול הצג. ראה " הסרת מכלול הצג " בעמוד . 71
		- **10** הסר את מסגרת הצג. ראה " הסרת מסגרת הצג " בעמוד . 75

# **החזרת לוח הצג למקומו**

**אזהרה: לפני תחילת העבודה על חלקיו הפנימיים של המחשב, קרא את מידע הבטיחות שצורף למחשב ופעל על פי השלבים המפורטים בסעיף " לפני שתתחיל " בעמוד 7 . לאחר העבודה על חלקיו הפנימיים של המחשב, בצע את ההוראות בסעיף " לאחר העבודה על חלקיו הפנימיים של המחשב " בעמוד 9 . לקבלת מידע נוסף על נוהלי בטיחות מומלצים, עיין בדף הבית של d . ell.com/regulatory\_compliance בכתובת לתקינה התאימות**

### **הליך**

 **36**

- **1** חבר את כבל הצג למחבר בלוח הצג.
- **2** הצמד את סרט ההדבקה מעל כבל הצג.
- **3** הנח בזהירות את לוח הצג על הכיסוי האחורי של הצג.
- **4** ישר את חורי הברגים שבלוח הצג עם חורי הברגים שבכיסוי האחורי של הצג.
	- **5** הברג חזרה את הברגים שמהדקים את לוח הצג לכיסוי האחורי של הצג.

- **1** החזר את צירי הצג למקומם. ראה " החזרת צירי הצג למקומם " בעמוד . 81
- **2** החזר את מסגרת הצג למקומה. ראה " החזרת מסגרת הצג למקומה " בעמוד . 77
	- **3** החזר את מכלול הצג למקומו. ראה " החזרת מכלול הצג למקומו " בעמוד . 73
- **4** החזר את לוח המערכת למקומו. ראה " החזרת לוח המערכת למקומו " בעמוד . 61
- **5** החזר את כרטיס ה-mSATA למקומו. ראה " החזרת כרטיס ה-mSATA למקומו " בעמוד . 45
	- **6** החזר את כרטיס ה-Card-Mini האלחוטי למקומו. ראה " החזרת כרטיס ה-card-Mini האלחוטי למקומו " בעמוד . 41
		- **7** החזר את הכונן הקשיח למקומו. ראה " החזרת הכונן הקשיח למקומו " בעמוד . 37
			- **8** החזר את הסוללה למקומה. ראה " החזרת הסוללה למקומה " בעמוד . 33
- **9** החזר את מכלול משענת כף היד למקומו. ראה " החזרת מכלול משענת כף היד למקומו " בעמוד . 29
	- **10** החזר את המקלדת למקומה. ראה " החזרת המקלדת למקומה " בעמוד . 23
	- **11** החזר את הכונן האופטי למקומו. ראה " החזרת מכלול הכונן האופטי למקומו " בעמוד . 17
		- **12** החזר את מודולי הזיכרון למקומם. ראה " החזרת מודולי הזיכרון למקומם " בעמוד . 13
		- 13 **בצע את ההוראות בסעיף "לאחר העבודה על חלקיו הפנימיים של המחשב" בעמוד 9.**

- **3** קלף את סרט ההדבקה מעל כבל הצג.
- **4** נתק את כבל הצג מהמחבר שבלוח הצג.

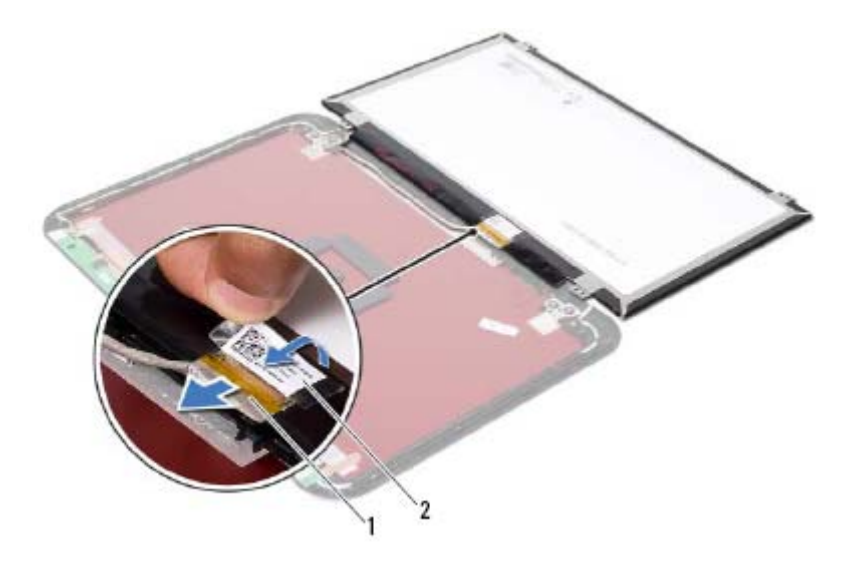

1 כבל צג 2 סרטי הדבקה

- **1** הסר את הברגים שמהדקים את לוח הצג לכיסוי האחורי של הצג.
	- **2** הרם בזהירות את לוח הצג והפוך אותו.

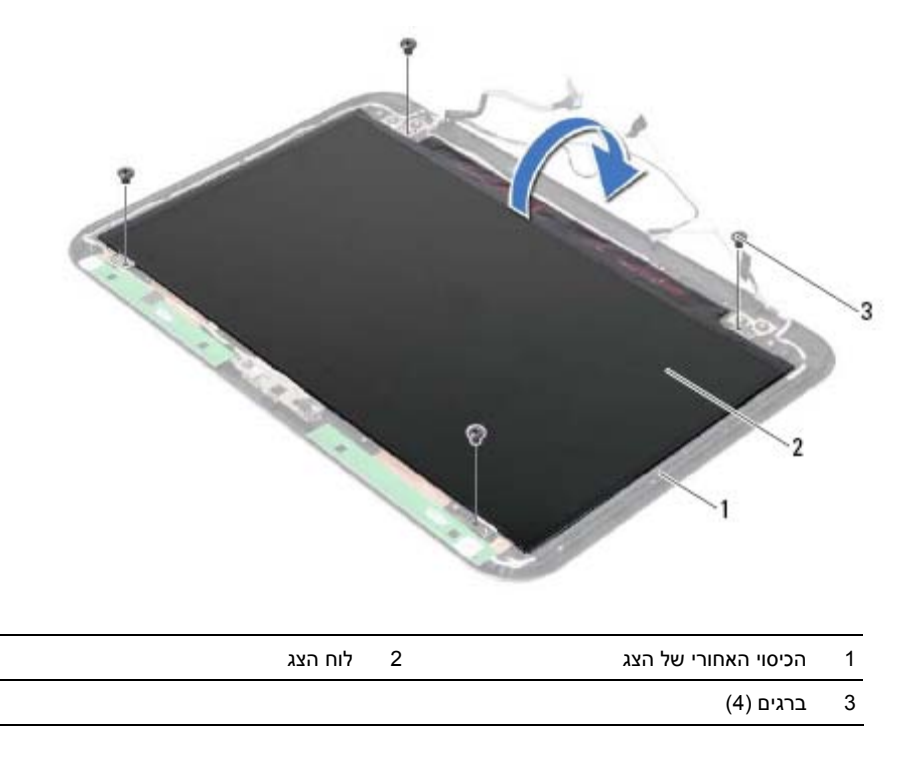

# **הסרת לוח הצג**

 **35**

**אזהרה: לפני תחילת העבודה על חלקיו הפנימיים של המחשב, קרא את מידע הבטיחות שצורף למחשב ופעל על פי השלבים המפורטים בסעיף " לפני שתתחיל " בעמוד 7 . לאחר העבודה על חלקיו הפנימיים של המחשב, בצע את ההוראות בסעיף " לאחר העבודה על חלקיו הפנימיים של המחשב " בעמוד 9 . לקבלת מידע נוסף על נוהלי בטיחות מומלצים, עיין בדף הבית של .dell.com/regulatory\_compliance בכתובת לתקינה התאימות**

- **1** הסר את מודולי הזיכרון. ראה " הסרת מודולי הזיכרון " בעמוד . 11
- **2** הסר את הכונן האופטי. ראה " הסרת מכלול הכונן האופטי " בעמוד . 15
	- **3** הסר את המקלדת. ראה " הסרת המקלדת " בעמוד .19
- **4** הסר את מכלול משענת כף היד. ראה " הסרת מכלול משענת כף היד " בעמוד .25
	- **5** הסר את הסוללה. ראה " הסרת הסוללה " בעמוד . 31
	- **6** הסר את הכונן הקשיח. ראה " הסרת הכונן הקשיח " בעמוד . 35
- **7** הסר את כרטיס ה-Card-Mini האלחוטי. ראה " הסרת כרטיס ה-Card-Mini האלחוטי " בעמוד . 39
	- **8** הסר את כרטיס ה-mSATA. ראה "הסרת כרטיס ה-mSATA " בעמוד . 43
		- **9** הסר את לוח המערכת. ראה " הסרת לוח המערכת " בעמוד . 57
			- **10** הסר את מכלול הצג. ראה " הסרת מכלול הצג " בעמוד . 71
			- **11** הסר את מסגרת הצג. ראה " הסרת מסגרת הצג " בעמוד . 75
				- **12** הסר את צירי התצוגה. ראה "הסרת צירי הצג " בעמוד . 79

## **החזרת צירי הצג למקומם**

 **34**

**אזהרה: לפני תחילת העבודה על חלקיו הפנימיים של המחשב, קרא את מידע הבטיחות שצורף למחשב ופעל על פי השלבים המפורטים בסעיף " לפני שתתחיל " בעמוד 7 . לאחר העבודה על חלקיו הפנימיים של המחשב, בצע את ההוראות בסעיף " לאחר העבודה על חלקיו הפנימיים של המחשב " בעמוד 9 . לקבלת מידע נוסף על נוהלי בטיחות מומלצים, עיין בדף הבית של .dell.com/regulatory\_compliance בכתובת לתקינה התאימות**

### **הליך**

- **1** ישר את חורי הברגים שבצירי הצג עם חורי הברגים שבכיסוי האחורי של הצג.
	- **2** החזר למקומם את הברגים שמהדקים את צירי הצג לכיסוי האחורי של הצג.

- **1** החזר את מסגרת הצג למקומה. ראה " החזרת מסגרת הצג למקומה " בעמוד . 77
	- **2** החזר את מכלול הצג למקומו. ראה " החזרת מכלול הצג למקומו " בעמוד . 73
- **3** החזר את לוח המערכת למקומו. ראה " החזרת לוח המערכת למקומו " בעמוד . 61
- **4** החזר את כרטיס ה-mSATA למקומו. ראה " החזרת כרטיס ה-mSATA למקומו" בעמוד . 45
- **5** החזר את כרטיס ה-Card-Mini האלחוטי למקומו. ראה " החזרת כרטיס ה-card-Mini האלחוטי למקומו " בעמוד . 41
	- **6** החזר את הכונן הקשיח למקומו. ראה " החזרת הכונן הקשיח למקומו " בעמוד . 37
		- **7** החזר את הסוללה למקומה. ראה " החזרת הסוללה למקומה " בעמוד . 33
- **8** החזר את מכלול משענת כף היד למקומו. ראה " החזרת מכלול משענת כף היד למקומו " בעמוד . 29
	- **9** החזר את המקלדת למקומה. ראה " החזרת המקלדת למקומה " בעמוד . 23
	- **10** החזר את הכונן האופטי למקומו. ראה " החזרת מכלול הכונן האופטי למקומו" בעמוד . 17
		- **11** החזר את מודולי הזיכרון למקומם. ראה " החזרת מודולי הזיכרון למקומם " בעמוד . 13
		- **12** בצע את ההוראות בסעיף " לאחר העבודה על חלקיו הפנימיים של המחשב " בעמוד . 9

- **1** הסר את הברגים שמהדקים את צירי הצג ללוח הצג.
	- **2** הרם את צירי הצג מהכיסוי האחורי של הצג.

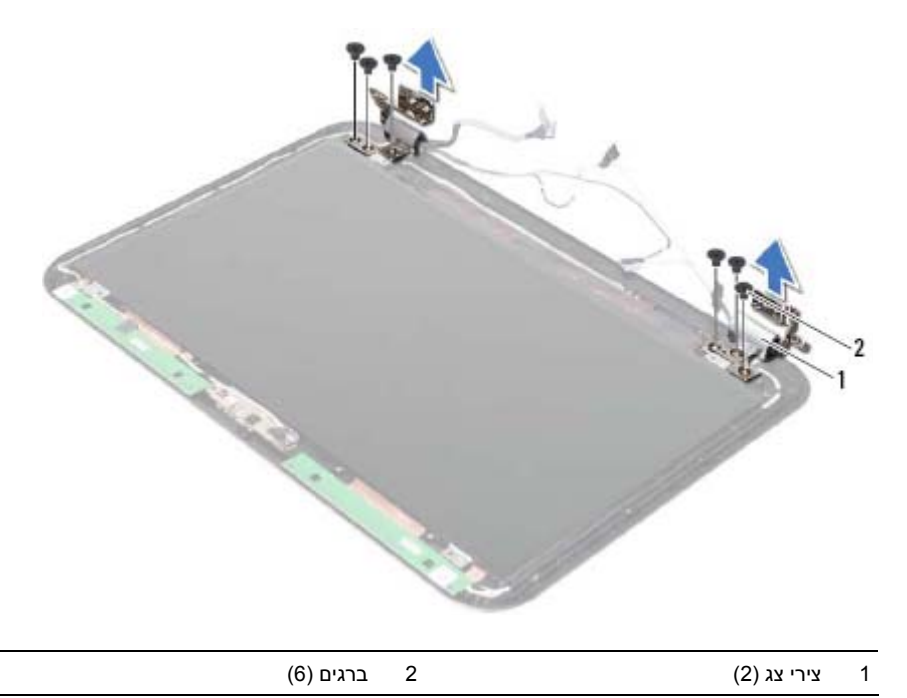

### **הסרת צירי הצג**

 **33**

**אזהרה: לפני תחילת העבודה על חלקיו הפנימיים של המחשב, קרא את מידע הבטיחות שצורף למחשב ופעל על פי השלבים המפורטים בסעיף " לפני שתתחיל " בעמוד 7 . לאחר העבודה על חלקיו הפנימיים של המחשב, בצע את ההוראות בסעיף " לאחר העבודה על חלקיו הפנימיים של המחשב " בעמוד 9 . לקבלת מידע נוסף על נוהלי בטיחות מומלצים, עיין בדף הבית של .dell.com/regulatory\_compliance בכתובת לתקינה התאימות**

- **1** הסר את מודולי הזיכרון. ראה " הסרת מודולי הזיכרון " בעמוד . 11
- **2** הסר את הכונן האופטי. ראה " הסרת מכלול הכונן האופטי " בעמוד . 15
	- **3** הסר את המקלדת. ראה " הסרת המקלדת " בעמוד .19
- **4** הסר את מכלול משענת כף היד. ראה " הסרת מכלול משענת כף היד " בעמוד .25
	- **5** הסר את הסוללה. ראה " הסרת הסוללה " בעמוד . 31
	- **6** הסר את הכונן הקשיח. ראה " הסרת הכונן הקשיח " בעמוד . 35
- **7** הסר את כרטיס ה-Card-Mini האלחוטי. ראה " הסרת כרטיס ה-Card-Mini האלחוטי " בעמוד . 39
	- **8** הסר את כרטיס ה-mSATA. ראה "הסרת כרטיס ה-mSATA " בעמוד . 43
		- **9** הסר את לוח המערכת. ראה " הסרת לוח המערכת " בעמוד . 57
			- **10** הסר את מכלול הצג. ראה " הסרת מכלול הצג " בעמוד . 71
	- **11** הסר את מסגרת הצג. ראה " לאחר העבודה על חלקיו הפנימיים של המחשב " בעמוד . 9

# **32 החזרת מסגרת הצג למקומה**

**אזהרה: לפני תחילת העבודה על חלקיו הפנימיים של המחשב, קרא את מידע הבטיחות שצורף למחשב ופעל על פי השלבים המפורטים בסעיף " לפני שתתחיל " בעמוד 7 . לאחר העבודה על חלקיו הפנימיים של המחשב, בצע את ההוראות בסעיף " לאחר העבודה על חלקיו הפנימיים של המחשב " בעמוד 9 . לקבלת מידע נוסף על נוהלי בטיחות מומלצים, עיין בדף הבית של .dell.com/regulatory\_compliance בכתובת לתקינה התאימות**

# **הליך**

ישר את מסגרת הצג עם הכיסוי האחורי של הצג והכנס אותה בעדינות למקומה עד להישמע נקישה.

- **1** החזר את מכלול הצג למקומו. ראה " החזרת מכלול הצג למקומו " בעמוד . 73
- **2** החזר את לוח המערכת למקומו. ראה " החזרת לוח המערכת למקומו " בעמוד . 61
- **3** החזר את כרטיס ה-mSATA למקומו. ראה " החזרת כרטיס ה-mSATA למקומו " בעמוד . 45
- **4** החזר את כרטיס ה-Card-Mini האלחוטי למקומו. ראה " החזרת כרטיס ה-card-Mini האלחוטי למקומו" בעמוד 41.
	- **5** החזר את הכונן הקשיח למקומו. ראה " החזרת הכונן הקשיח למקומו " בעמוד . 37
		- **6** החזר את הסוללה למקומה. ראה " החזרת הסוללה למקומה " בעמוד . 33
- **7** החזר את מכלול משענת כף היד למקומו. ראה " החזרת מכלול משענת כף היד למקומו " בעמוד . 29
	- **8** החזר את המקלדת למקומה. ראה " החזרת המקלדת למקומה " בעמוד . 23
	- **9** החזר את הכונן האופטי למקומו. ראה " החזרת מכלול הכונן האופטי למקומו " בעמוד . 17
		- **10** החזר את מודולי הזיכרון למקומם. ראה " החזרת מודולי הזיכרון למקומם " בעמוד . 13
		- **11** בצע את ההוראות בסעיף " לאחר העבודה על חלקיו הפנימיים של המחשב " בעמוד . 9

- **1** בעזרת קצות האצבעות, שחרר בזהירות את השוליים הפנימיים של מסגרת הצג.
	- **2** הסר את מסגרת הצג מהכיסוי האחורי של הצג.

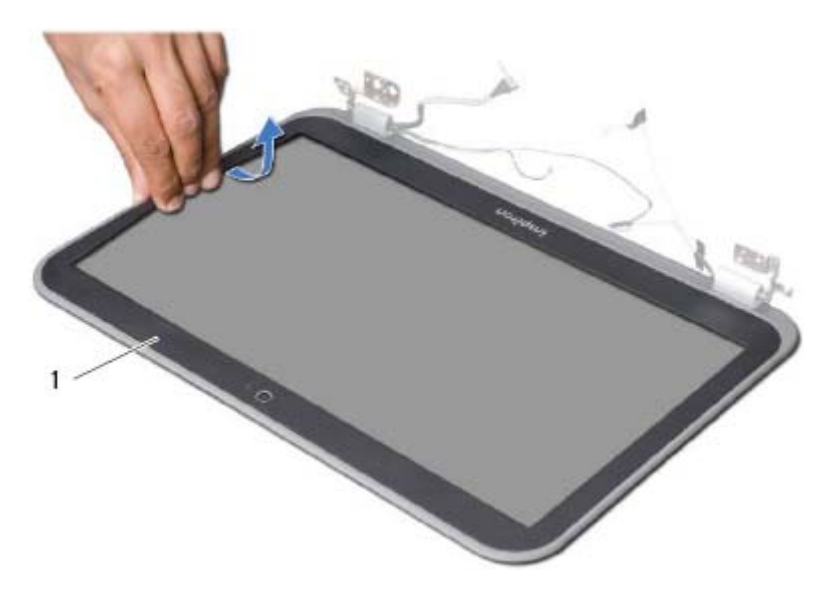

1 מסגרת הצג

# **31 הסרת מסגרת הצג**

**אזהרה: לפני תחילת העבודה על חלקיו הפנימיים של המחשב, קרא את מידע הבטיחות שצורף למחשב ופעל על פי השלבים המפורטים בסעיף " לפני שתתחיל " בעמוד 7 . לאחר העבודה על חלקיו הפנימיים של המחשב, בצע את ההוראות בסעיף " לאחר העבודה על חלקיו הפנימיים של המחשב " בעמוד 9 . לקבלת מידע נוסף על נוהלי בטיחות מומלצים, עיין בדף הבית של d . ell.com/regulatory\_compliance בכתובת לתקינה התאימות**

- **1** הסר את מודולי הזיכרון. ראה " הסרת מודולי הזיכרון " בעמוד . 11
- **2** הסר את הכונן האופטי. ראה " הסרת מכלול הכונן האופטי " בעמוד . 15
	- **3** הסר את המקלדת. ראה " הסרת המקלדת " בעמוד .19
- **4** הסר את מכלול משענת כף היד. ראה " הסרת מכלול משענת כף היד " בעמוד .25
	- **5** הסר את הסוללה. ראה " הסרת הסוללה " בעמוד . 31
	- **6** הסר את הכונן הקשיח. ראה " הסרת הכונן הקשיח " בעמוד . 35
- **7** הסר את כרטיס ה-Card-Mini האלחוטי. ראה " הסרת כרטיס ה-Card-Mini האלחוטי " בעמוד . 39
	- **8** הסר את כרטיס ה-mSATA. ראה "הסרת כרטיס ה-mSATA " בעמוד . 43
		- **9** הסר את לוח המערכת. ראה " הסרת לוח המערכת " בעמוד . 57
			- **10** הסר את מכלול הצג. ראה " הסרת מכלול הצג " בעמוד . 71

# **החזרת מכלול הצג למקומו**

**אזהרה: לפני תחילת העבודה על חלקיו הפנימיים של המחשב, קרא את מידע הבטיחות שצורף למחשב ופעל על פי השלבים המפורטים בסעיף " לפני שתתחיל " בעמוד 7 . לאחר העבודה על חלקיו הפנימיים של המחשב, בצע את ההוראות בסעיף " לאחר העבודה על חלקיו הפנימיים של המחשב " בעמוד 9 . לקבלת מידע נוסף על נוהלי בטיחות מומלצים, עיין בדף הבית של .dell.com/regulatory\_compliance בכתובת לתקינה התאימות**

## **הליך**

 **30**

- **1** הנח את מכלול הצג על בסיס המחשב ויישר את חורי הברגים שבמכלול הצג עם חורי הברגים שבבסיס המחשב.
	- **2** הברג בחזרה את הברגים שמהדקים את מכלול הצג לבסיס המחשב.

- **1** החזר את לוח המערכת למקומו. ראה " החזרת לוח המערכת למקומו " בעמוד . 61
- **2** החזר את כרטיס ה-mSATA למקומו. ראה " החזרת כרטיס ה-mSATA למקומו " בעמוד . 45
	- **3** החזר את כרטיס ה-Card-Mini האלחוטי למקומו. ראה " החזרת כרטיס ה-card-Mini האלחוטי למקומו " בעמוד . 41
		- **4** החזר את הכונן הקשיח למקומו. ראה " החזרת הכונן הקשיח למקומו " בעמוד . 37
			- **5** החזר את הסוללה למקומה. ראה " החזרת הסוללה למקומה " בעמוד 3 .3
- **6** החזר את מכלול משענת כף היד למקומו. ראה " החזרת מכלול משענת כף היד למקומו " בעמוד . 29
	- **7** החזר את המקלדת למקומה. ראה " החזרת המקלדת למקומה " בעמוד . 23
	- **8** החזר את הכונן האופטי למקומו. ראה " החזרת מכלול הכונן האופטי למקומו " בעמוד . 17
		- **9** החזר את מודולי הזיכרון למקומם. ראה " החזרת מודולי הזיכרון למקומם " בעמוד . 13
		- **10** בצע את ההוראות בסעיף " לאחר העבודה על חלקיו הפנימיים של המחשב" בעמוד . 9

- **1** הסר את הברגים שמהדקים את מכלול הצג לבסיס המחשב.
	- **2** הרם והוצא את מכלול הצג מבסיס המחשב.

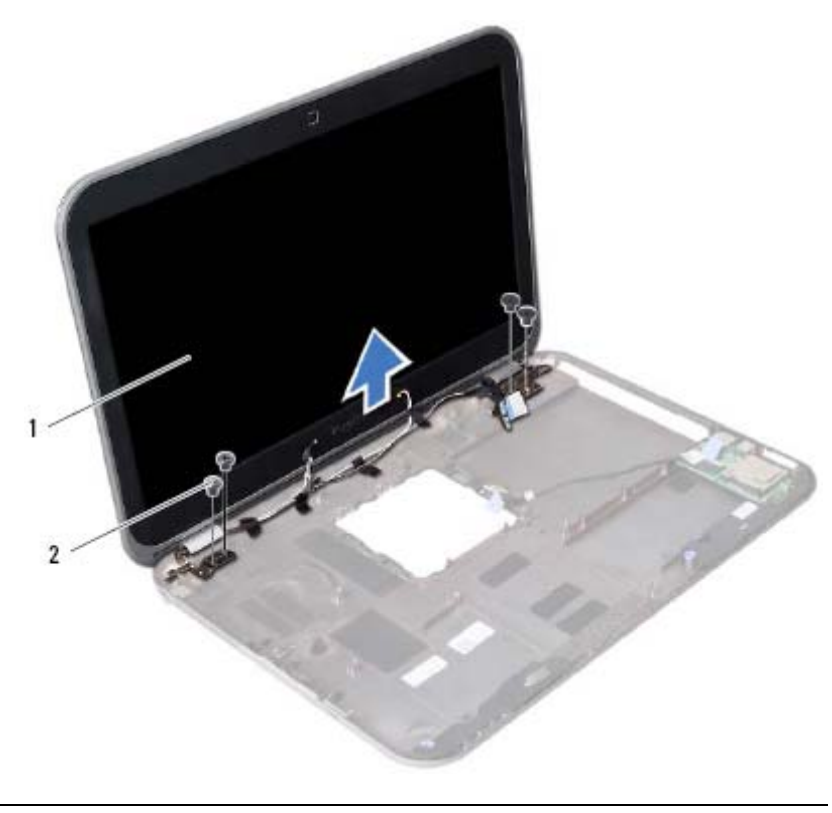

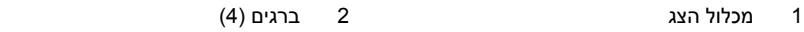

# **הסרת מכלול הצג**

 **29**

**אזהרה: לפני תחילת העבודה על חלקיו הפנימיים של המחשב, קרא את מידע הבטיחות שצורף למחשב ופעל על פי השלבים המפורטים בסעיף " לפני שתתחיל " בעמוד 7 . לאחר העבודה על חלקיו הפנימיים של המחשב, בצע את ההוראות בסעיף " לאחר העבודה על חלקיו הפנימיים של המחשב " בעמוד 9 . לקבלת מידע נוסף על נוהלי בטיחות מומלצים, עיין בדף הבית של d . ell.com/regulatory\_compliance בכתובת לתקינה התאימות**

- **1** הסר את מודולי הזיכרון. ראה " הסרת מודולי הזיכרון " בעמוד . 11
- **2** הסר את הכונן האופטי. ראה " הסרת מכלול הכונן האופטי " בעמוד . 15
	- **3** הסר את המקלדת. ראה " הסרת המקלדת " בעמוד .19
- **4** הסר את מכלול משענת כף היד. ראה " הסרת מכלול משענת כף היד " בעמוד .25
	- **5** הסר את הסוללה. ראה " הסרת הסוללה " בעמוד . 31
	- **6** הסר את הכונן הקשיח. ראה " הסרת הכונן הקשיח " בעמוד . 35
- **7** הסר את כרטיס ה-Card-Mini האלחוטי. ראה " הסרת כרטיס ה-Card-Mini האלחוטי " בעמוד . 39
	- **8** הסר את כרטיס ה-mSATA. ראה "הסרת כרטיס ה-mSATA " בעמוד . 43
		- **9** הסר את לוח המערכת. ראה " הסרת לוח המערכת " בעמוד . 57

# **החזרת מכלול מפזר החום למקומו**

**אזהרה: לפני תחילת העבודה על חלקיו הפנימיים של המחשב, קרא את מידע הבטיחות שצורף למחשב ופעל על פי השלבים המפורטים בסעיף " לפני שתתחיל " בעמוד 7 . לאחר העבודה על חלקיו הפנימיים של המחשב, בצע את ההוראות בסעיף " לאחר העבודה על חלקיו הפנימיים של המחשב " בעמוד 9 . לקבלת מידע נוסף על נוהלי בטיחות מומלצים, עיין בדף הבית של .dell.com/regulatory\_compliance בכתובת לתקינה התאימות**

## **הליך**

 **28**

- **1** נקה את המשחה התרמית מתחתית מכלול מפזר החום ומרח אותה מחדש.
- **2** ישר את חורי הברגים שבמכלול מפזר החום עם חורי הברגים שבלוח המערכת.
- **3** לפי הסדר (המופיע על-גבי גוף הקירור), חזק את הברגים שמהדקים את מכלול מפזר החום ללוח המערכת.
	- **4** חבר את כבל המאוורר למחבר בלוח המערכת.

- **1** בצע את ההוראות משלב 2 עד שלב 5 בסעיף " החזרת לוח המערכת למקומו " בעמוד . 61
- **2** החזר את כרטיס ה-Card-Mini האלחוטי למקומו. ראה " החזרת כרטיס ה-card-Mini האלחוטי למקומו" בעמוד 41.
	- **3** החזר את הכונן הקשיח למקומו. ראה " החזרת הכונן הקשיח למקומו " בעמוד .37
		- **4** החזר את הסוללה למקומה. ראה " החזרת הסוללה למקומה " בעמוד . 33
- **5** החזר את מכלול משענת כף היד למקומו. ראה " החזרת מכלול משענת כף היד למקומו " בעמוד . 29
	- **6** החזר את המקלדת למקומה. ראה " החזרת המקלדת למקומה " בעמוד . 23
	- **7** החזר את הכונן האופטי למקומו. ראה " החזרת מכלול הכונן האופטי למקומו " בעמוד . 17
		- **8** החזר את מודולי הזיכרון למקומם. ראה " החזרת מודולי הזיכרון למקומם " בעמוד . 13
		- **9** בצע את ההוראות בסעיף " לאחר העבודה על חלקיו הפנימיים של המחשב " בעמוד . 9

- **1** נתק את כבל המאוורר מהמחבר שבלוח המערכת.
- **2** לפי הסדר (שמופיע על-גבי גוף הקירור), שחרר את הברגים שמהדקים את מכלול מפזר החום ללוח המערכת.
	- **3** הרם את מכלול מפזר החום מלוח המערכת.

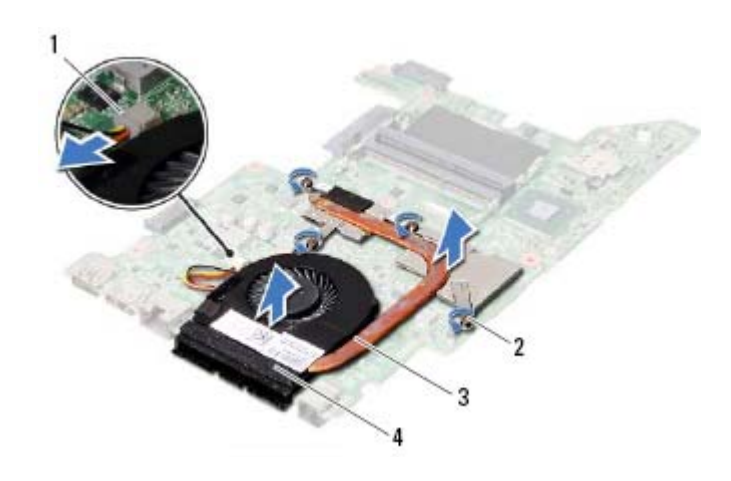

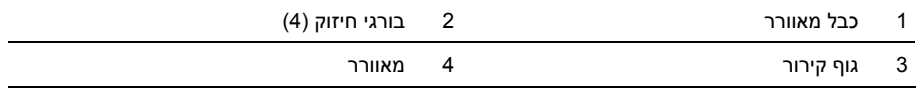

# **הסרה של מכלול מפזר החום**

**אזהרה: לפני תחילת העבודה על חלקיו הפנימיים של המחשב, קרא את מידע הבטיחות שצורף למחשב ופעל על פי השלבים המפורטים בסעיף " לפני שתתחיל " בעמוד 7 . לאחר העבודה על חלקיו הפנימיים של המחשב, בצע את ההוראות בסעיף " לאחר העבודה על חלקיו הפנימיים של המחשב " בעמוד 9 . לקבלת מידע נוסף על נוהלי בטיחות מומלצים, עיין בדף הבית של d . ell.com/regulatory\_compliance בכתובת לתקינה התאימות**

#### **דרישות מוקדמות**

 **27**

- **1** הסר את מודולי הזיכרון. ראה " הסרת מודולי הזיכרון " בעמוד . 11
- **2** הסר את הכונן האופטי. ראה " הסרת מכלול הכונן האופטי " בעמוד . 15
	- **3** הסר את המקלדת. ראה " הסרת המקלדת " בעמוד .19
- **4** הסר את מכלול משענת כף היד. ראה " הסרת מכלול משענת כף היד " בעמוד .25
	- **5** הסר את הסוללה. ראה " הסרת הסוללה " בעמוד . 31
	- **6** הסר את הכונן הקשיח. ראה " הסרת הכונן הקשיח " בעמוד . 35
- **7** הסר את כרטיס ה-Card-Mini האלחוטי. ראה " הסרת כרטיס ה-Card-Mini האלחוטי " בעמוד . 39
	- **8** בצע את ההוראות משלב 1 עד שלב 4 בסעיף " הסרת לוח המערכת " בעמוד . 57

# **החזרת סוללת המטבע למקומה**

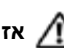

 **26**

**אזהרה: לפני תחילת העבודה על חלקיו הפנימיים של המחשב, קרא את מידע הבטיחות שצורף למחשב ופעל על פי השלבים המפורטים בסעיף " לפני שתתחיל " בעמוד 7 . לאחר העבודה על חלקיו הפנימיים של המחשב, בצע את ההוראות בסעיף " לאחר העבודה על חלקיו הפנימיים של המחשב " בעמוד 9 . לקבלת מידע נוסף על נוהלי בטיחות מומלצים, עיין בדף הבית של d . ell.com/regulatory\_compliance בכתובת לתקינה התאימות**

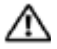

**אזהרה: הסוללה עלולה להתפוצץ אם תוכנס בצורה לא נכונה. החלף את הסוללה רק בסוג זהה או מקביל של סוללה. יש להשליך סוללות משומשות בהתאם להוראות היצרן.** 

### **הליך**

חבר את כבל סוללת המטבע למחבר בלוח המערכת.

- **1** בצע את ההוראות משלב 2 עד שלב 5 בסעיף " החזרת לוח המערכת למקומו " בעמוד . 61
	- **2** החזר את הכונן הקשיח למקומו. ראה " החזרת הכונן הקשיח למקומו " בעמוד . 37
		- **3** החזר את הסוללה למקומה. ראה " החזרת הסוללה למקומה " בעמוד . 33
- **4** החזר את מכלול משענת כף היד למקומו. ראה " החזרת מכלול משענת כף היד למקומו " בעמוד . 29
	- **5** החזר את המקלדת למקומה. ראה " החזרת המקלדת למקומה " בעמוד . 23
	- **6** החזר את הכונן האופטי למקומו. ראה " החזרת מכלול הכונן האופטי למקומו " בעמוד . 17
		- **7** החזר את מודולי הזיכרון למקומם. ראה " החזרת מודולי הזיכרון למקומם" בעמוד . 13
		- **8** בצע את ההוראות בסעיף " לאחר העבודה על חלקיו הפנימיים של המחשב " בעמוד . 9

- **1** נתק את כבל סוללת המטבע ממחבר לוח המערכת.
- **2** הרם את סוללת המטבע יחד עם כבל סוללת המטבע והסר אותה מלוח המערכת.

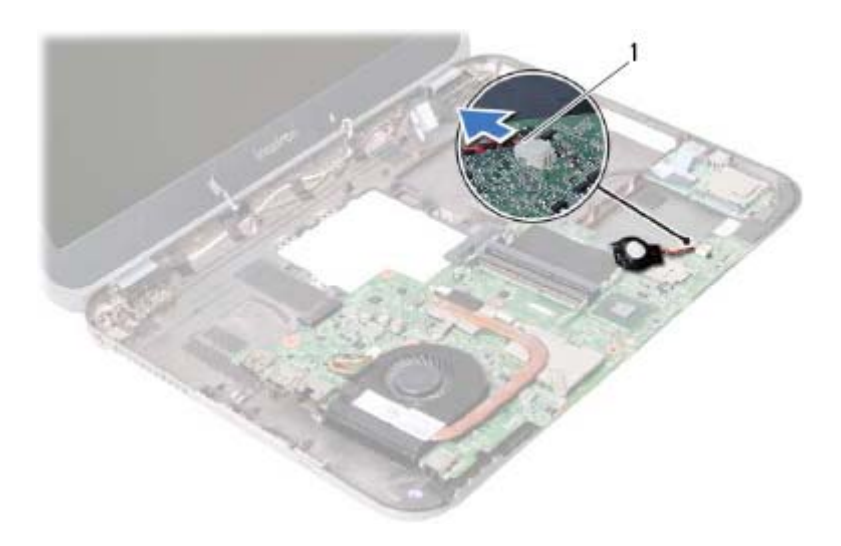

1 כבל סוללת מטבע

# **הסרת סוללת המטבע**

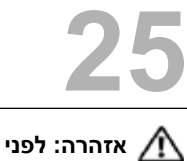

**אזהרה: לפני תחילת העבודה על חלקיו הפנימיים של המחשב, קרא את מידע הבטיחות שצורף למחשב ופעל על פי השלבים המפורטים בסעיף " לפני שתתחיל " בעמוד 7 . לאחר העבודה על חלקיו הפנימיים של המחשב, בצע את ההוראות בסעיף " לאחר העבודה על חלקיו הפנימיים של המחשב " בעמוד 9 . לקבלת מידע נוסף על נוהלי בטיחות מומלצים, עיין בדף הבית של .dell.com/regulatory\_compliance בכתובת לתקינה התאימות**

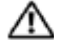

**אזהרה: הסוללה עלולה להתפוצץ אם תוכנס בצורה לא נכונה. החלף את הסוללה רק בסוג זהה או מקביל של סוללה. יש להשליך סוללות משומשות בהתאם להוראות היצרן.** 

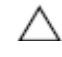

**התראה: הסרת סוללת המטבע מאפסת את הגדרות ה-BIOS להגדרות ברירת מחדל. מומלץ לשים לב מהן הגדרות ה-BIOS הקיימות לפני הוצאת סוללת המטבע.** 

- **1** הסר את מודולי הזיכרון. ראה " הסרת מודולי הזיכרון " בעמוד . 11
- **2** הסר את הכונן האופטי. ראה " הסרת מכלול הכונן האופטי " בעמוד . 15
	- **3** הסר את המקלדת. ראה " הסרת המקלדת " בעמוד .19
- **4** הסר את מכלול משענת כף היד. ראה " הסרת מכלול משענת כף היד " בעמוד .25
	- **5** הסר את הסוללה. ראה " הסרת הסוללה " בעמוד . 31
	- **6** הסר את הכונן הקשיח. ראה " הסרת הכונן הקשיח " בעמוד . 35
- **7** הסר את כרטיס ה-Card-Mini האלחוטי. ראה " הסרת כרטיס ה-Card-Mini האלחוטי " בעמוד . 39
	- **8** בצע את ההוראות משלב 1 עד שלב 4 בסעיף " הסרת לוח המערכת " בעמוד . 57

### **דרישות לביצוע לאחר הפעולה**

- **1** החזר תא כרטיס ה-mSATA למקומו. ראה " החזרת כרטיס ה-mSATA למקומו " בעמוד . 45
- **2** החזר את כרטיס ה-Card-Mini האלחוטי למקומו. ראה " החזרת כרטיס ה-card-Mini האלחוטי למקומו" בעמוד 41.
	- **3** החזר את הכונן הקשיח למקומו. ראה " החזרת הכונן הקשיח למקומו " בעמוד . 37
		- **4** החזר את הסוללה למקומה. ראה " החזרת הסוללה למקומה " בעמוד . 33
- **5** החזר את מכלול משענת כף היד למקומו. ראה " החזרת מכלול משענת כף היד למקומו " בעמוד . 29
	- **6** החזר את המקלדת למקומה. ראה " החזרת המקלדת למקומה " בעמוד . 23
	- **7** החזר את הכונן האופטי למקומו. ראה " החזרת מכלול הכונן האופטי למקומו " בעמוד . 17
		- **8** החזר את מודולי הזיכרון למקומם. ראה " החזרת מודולי הזיכרון למקומם " בעמוד . 13
		- **9** בצע את ההוראות בסעיף " לאחר העבודה על חלקיו הפנימיים של המחשב " בעמוד . 9

#### **הזנת תג השירות בהגדרת המערכת**

- **1** הפעל את המחשב.
- **2** הקש <2F <במהלך POST כדי להיכנס לתוכנית הגדרת המערכת.
- **3** נווט אל הכרטיסייה **Main**) ראשי) והזן את תג השירות של המחשב בשדה **Input Tag Service** ) הזנת תג שירות).

# **החזרת לוח המערכת למקומו**

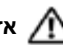

 **24**

**אזהרה: לפני תחילת העבודה על חלקיו הפנימיים של המחשב, קרא את מידע הבטיחות שצורף למחשב ופעל על פי השלבים המפורטים בסעיף " לפני שתתחיל " בעמוד 7 . לאחר העבודה על חלקיו הפנימיים של המחשב, בצע את ההוראות בסעיף " לאחר העבודה על חלקיו הפנימיים של המחשב " בעמוד 9 . לקבלת מידע נוסף על נוהלי בטיחות מומלצים, עיין בדף הבית של d . ell.com/regulatory\_compliance בכתובת לתקינה התאימות**

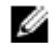

**הערה:** תג השירות של המחשב מאוחסן בלוח המערכת. עליך להזין את תג השירות בהגדרת המערכת לאחר שתחזיר את לוח המערכת למקומו.

- **1** חבר את כבל לוח הבת למחבר שבלוח המערכת.
- **2** ישר את חור הבורג שבלוח המערכת עם חור הבורג שבבסיס המחשב.
	- **3** הברג חזרה את הבורג שמהדק את לוח המערכת לבסיס המחשב.
		- **4** חבר את כבל הצג למחבר בלוח המערכת.
		- **5** הצמד את סוללת המטבע אל בסיס המחשב.
- **5** משוך את לשונית המשיכה כדי לנתק את כבל לוח הבת מהמחבר שבלוח המערכת.
	- **6** הרם את לוח המערכת והוצא אותו מבסיס המחשב.

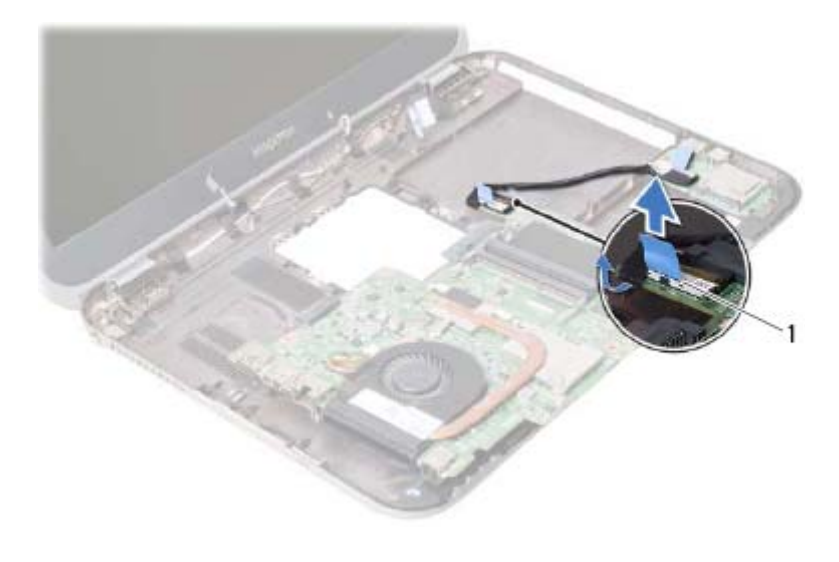

1 כבל לוח בת

- **3** הסר את הבורג שמהדק את לוח המערכת לבסיס המחשב.
	- **4** הרם את לוח המערכת בעדינות והפוך אותו.

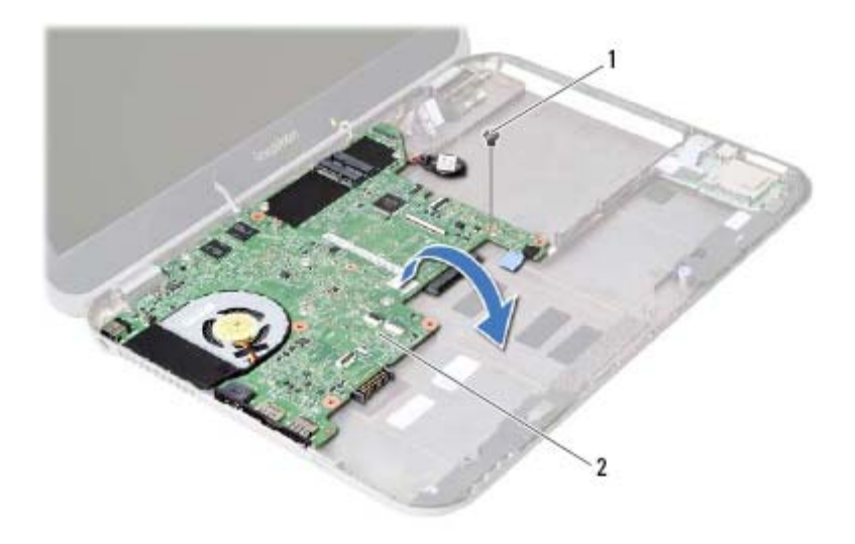

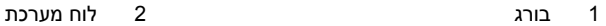
- **1** משוך את לשונית המשיכה כדי לנתק את כבל הצג מהמחבר שבלוח המערכת.
	- **2** שחרר בעדינות את סוללת המטבע שמוצמדת לבסיס המחשב.

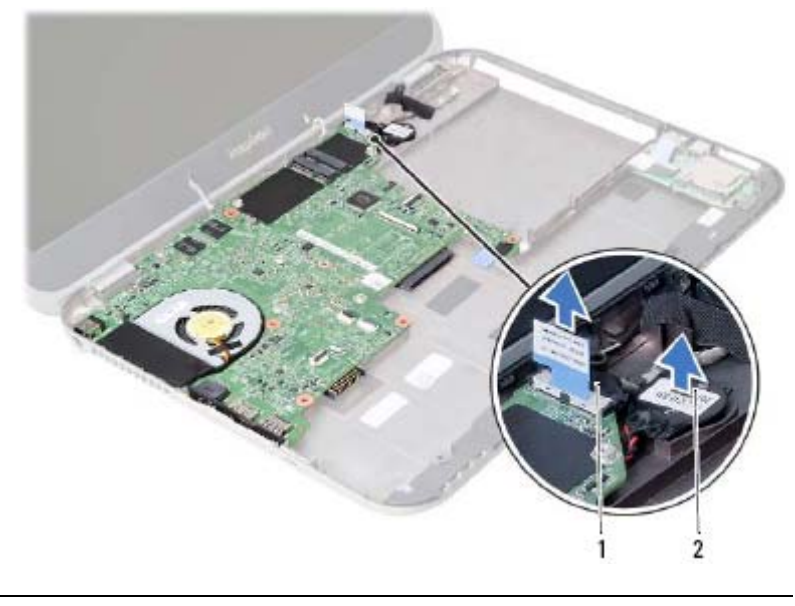

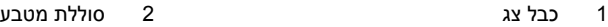

# **הסרת לוח המערכת**

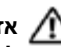

 **23**

**אזהרה: לפני תחילת העבודה על חלקיו הפנימיים של המחשב, קרא את מידע הבטיחות שצורף למחשב ופעל על פי השלבים המפורטים בסעיף " לפני שתתחיל " בעמוד 7 . לאחר העבודה על חלקיו הפנימיים של המחשב, בצע את ההוראות בסעיף " לאחר העבודה על חלקיו הפנימיים של המחשב " בעמוד 9 . לקבלת מידע נוסף על נוהלי בטיחות מומלצים, עיין בדף הבית של d . ell.com/regulatory\_compliance בכתובת לתקינה התאימות**

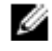

**הערה:** תג השירות של המחשב מאוחסן בלוח המערכת. עליך להזין את תג השירות בהגדרת המערכת לאחר שתחזיר את לוח המערכת למקומו.

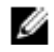

**הערה:** לפני ניתוק הכבלים מלוח המערכת, שים לב למיקומם של המחברים, כדי שתוכל לחבר אותם מחדש בצורה הנכונה לאחר שתחזיר את לוח המערכת למקומו.

- **1** הסר את מודולי הזיכרון. ראה " הסרת מודולי הזיכרון " בעמוד . 11
- **2** הסר את הכונן האופטי. ראה " הסרת מכלול הכונן האופטי " בעמוד . 15
	- **3** הסר את המקלדת. ראה " הסרת המקלדת " בעמוד .19
- **4** הסר את מכלול משענת כף היד. ראה " הסרת מכלול משענת כף היד " בעמוד .25
	- **5** הסר את הסוללה. ראה " הסרת הסוללה " בעמוד . 31
	- **6** הסר את הכונן הקשיח. ראה " הסרת הכונן הקשיח " בעמוד . 35
- **7** הסר את כרטיס ה-Card-Mini האלחוטי. ראה " הסרת כרטיס ה-Card-Mini האלחוטי " בעמוד . 39
	- **8** הסר את כרטיס ה-mSATA. ראה "הסרת כרטיס ה-mSATA " בעמוד . 43

# **החזרת הרמקולים למקומם**

**אזהרה: לפני תחילת העבודה על חלקיו הפנימיים של המחשב, קרא את מידע הבטיחות שצורף למחשב ופעל על פי השלבים המפורטים בסעיף " לפני שתתחיל " בעמוד 7 . לאחר העבודה על חלקיו הפנימיים של המחשב, בצע את ההוראות בסעיף " לאחר העבודה על חלקיו הפנימיים של המחשב " בעמוד 9 . לקבלת מידע נוסף על נוהלי בטיחות מומלצים, עיין בדף הבית של .dell.com/regulatory\_compliance בכתובת לתקינה התאימות**

### **הליך**

 **22**

- **1** ישר את הרמקולים על בסיס המחשב.
- **2** נתב את כבל הרמקולים דרך מכווני הניתוב שבבסיס המחשב.

- **1** החזר את לוח הבת למקומו. ראה " החזרת לוח הבת למקומו " בעמוד . 51
- **2** החזר את הסוללה למקומה. ראה " החזרת הסוללה למקומה " בעמוד . 33
- **3** החזר את מכלול משענת כף היד למקומו. ראה " החזרת מכלול משענת כף היד למקומו " בעמוד . 29
	- **4** החזר את המקלדת למקומה. ראה "החזרת המקלדת למקומה " בעמוד . 23
	- **5** החזר את הכונן האופטי למקומו. ראה " החזרת מכלול הכונן האופטי למקומו " בעמוד . 17
		- **6** החזר את מודולי הזיכרון למקומם. ראה " החזרת מודולי הזיכרון למקומם " בעמוד . 13
		- **7** בצע את ההוראות בסעיף " לאחר העבודה על חלקיו הפנימיים של המחשב" בעמוד . 9

- **1** רשום את ניתוב כבל הרמקולים והסר את הכבל ממכווני הניתוב בבסיס המחשב.
	- **2** הרם את הרמקולים ביחד עם כבל הרמקולים, והוצא אותם מבסיס המחשב.

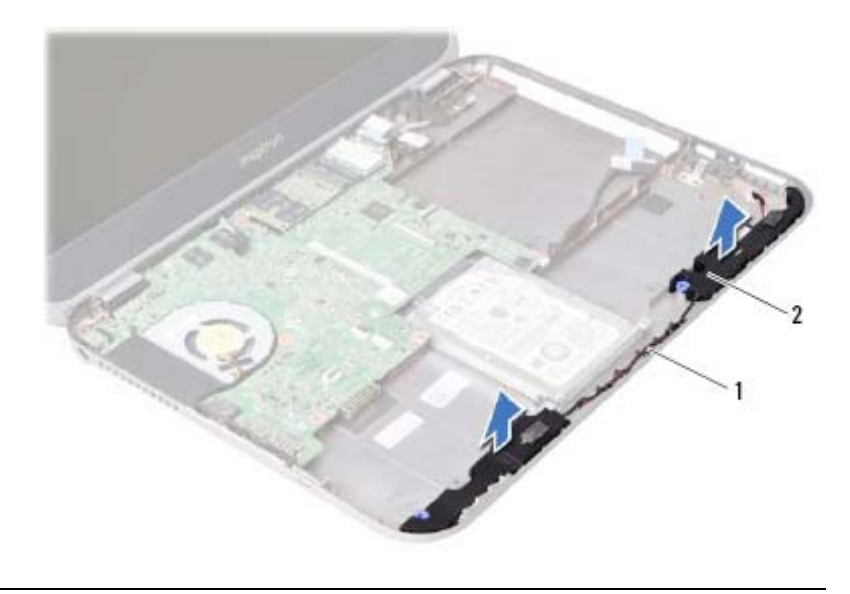

1 כבל רמקולים 2 רמקולים ( )2

## **הסרת הרמקולים**

**אזהרה: לפני תחילת העבודה על חלקיו הפנימיים של המחשב, קרא את מידע הבטיחות שצורף למחשב ופעל על פי השלבים המפורטים בסעיף " לפני שתתחיל " בעמוד 7 . לאחר העבודה על חלקיו הפנימיים של המחשב, בצע את ההוראות בסעיף " לאחר העבודה על חלקיו הפנימיים של המחשב " בעמוד 9 . לקבלת מידע נוסף על נוהלי בטיחות מומלצים, עיין בדף הבית של d . ell.com/regulatory\_compliance בכתובת לתקינה התאימות**

#### **דרישות מוקדמות**

 **21**

- **1** הסר את מודולי הזיכרון. ראה " הסרת מודולי הזיכרון " בעמוד . 11
- **2** הסר את הכונן האופטי. ראה " הסרת מכלול הכונן האופטי " בעמוד . 15
	- **3** הסר את המקלדת. ראה " הסרת המקלדת " בעמוד .19
- **4** הסר את מכלול משענת כף היד. ראה " הסרת מכלול משענת כף היד " בעמוד .25
	- **5** הסר את הסוללה. ראה " הסרת הסוללה " בעמוד . 31
	- **6** הסר את לוח הבת. ראה " הסרת לוח הבת " בעמוד . 47

# **החזרת לוח הבת למקומו**

**אזהרה: לפני תחילת העבודה על חלקיו הפנימיים של המחשב, קרא את מידע הבטיחות שצורף למחשב ופעל על פי השלבים המפורטים בסעיף " לפני שתתחיל " בעמוד 7 . לאחר העבודה על חלקיו הפנימיים של המחשב, בצע את ההוראות בסעיף " לאחר העבודה על חלקיו הפנימיים של המחשב " בעמוד 9 . לקבלת מידע נוסף על נוהלי בטיחות מומלצים, עיין בדף הבית של .dell.com/regulatory\_compliance בכתובת לתקינה התאימות**

## **הליך**

 **20**

- **1** חבר את כבל הרמקולים למחבר שבלוח הבת.
- **2** ישר את חורי הברגים שבלוח הבת עם חורי הברגים שבבסיס המחשב.
	- **3** הברג חזרה את הברגים שמהדקים את לוח הבת לבסיס המחשב.
		- **4** חבר את כבל לוח הבת למחבר בלוח הבת.

- **1** החזר את הסוללה למקומה. ראה " החזרת הסוללה למקומה " בעמוד . 33
- **2** החזר את מכלול משענת כף היד למקומו. ראה " החזרת מכלול משענת כף היד למקומו " בעמוד . 29
	- **3** החזר את המקלדת למקומה. ראה " החזרת המקלדת למקומה " בעמוד . 23
	- **4** החזר את הכונן האופטי למקומו. ראה " החזרת מכלול הכונן האופטי למקומו " בעמוד . 17
		- **5** החזר את מודולי הזיכרון למקומם. ראה " החזרת מודולי הזיכרון למקומם " בעמוד . 13
		- **6** בצע את ההוראות בסעיף " לאחר העבודה על חלקיו הפנימיים של המחשב " בעמוד . 9

- **4** נתק את כבל הרמקולים מלוח הבת.
- **5** הרם והוצא את לוח הבת מבסיס המחשב.

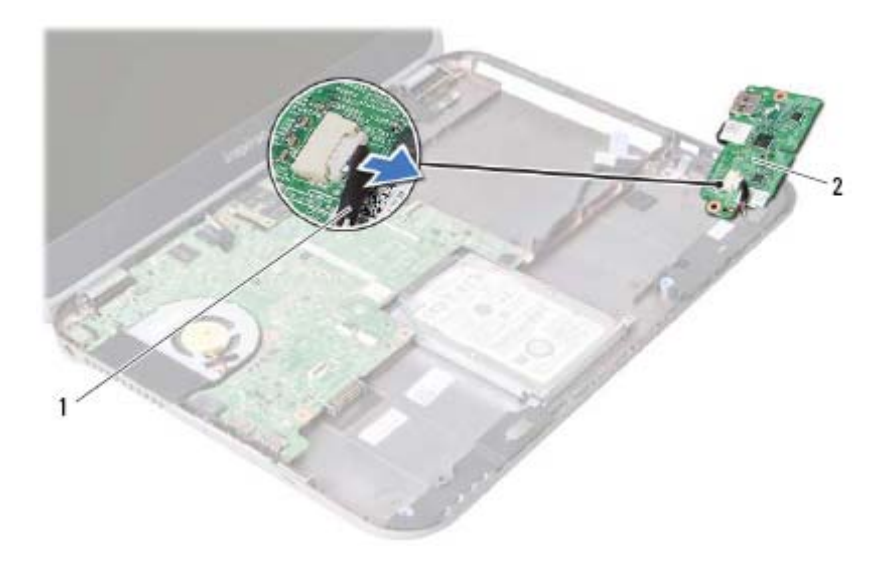

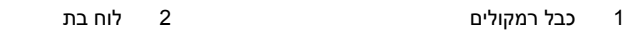

- **1** משוך את לשונית המשיכה כדי לנתק את כבל לוח הבת מהמחבר שבלוח הבת.
	- **2** הסר את הברגים שמהדקים את לוח הבת לבסיס המחשב.
		- **3** הפוך את לוח הבת והנח אותו על בסיס המחשב.

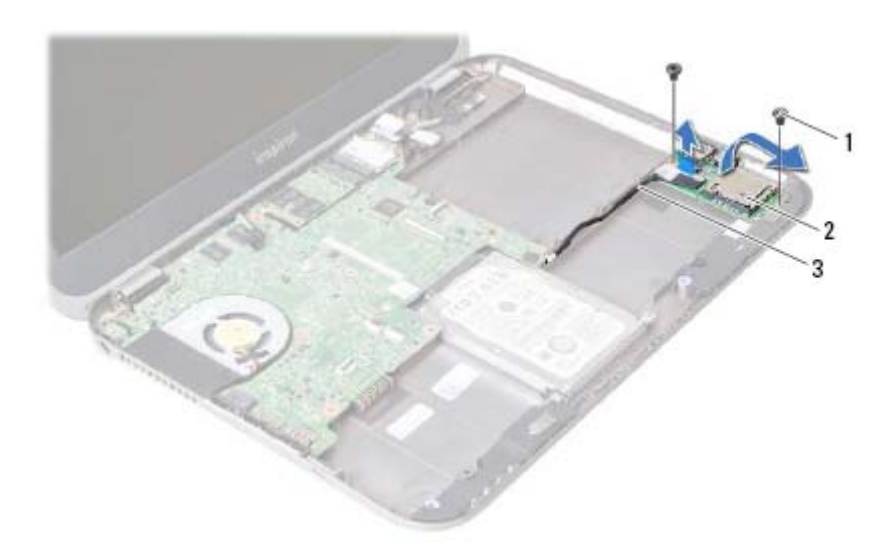

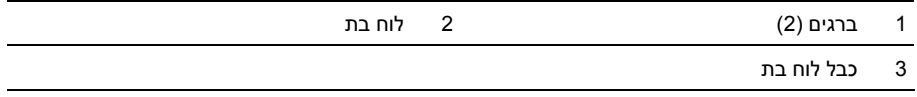

# **הסרת לוח הבת**

 **19**

**אזהרה: לפני תחילת העבודה על חלקיו הפנימיים של המחשב, קרא את מידע הבטיחות שצורף למחשב ופעל על פי השלבים המפורטים בסעיף " לפני שתתחיל " בעמוד 7 . לאחר העבודה על חלקיו הפנימיים של המחשב, בצע את ההוראות בסעיף " לאחר העבודה על חלקיו הפנימיים של המחשב " בעמוד 9 . לקבלת מידע נוסף על נוהלי בטיחות מומלצים, עיין בדף הבית של d . ell.com/regulatory\_compliance בכתובת לתקינה התאימות**

- **1** הסר את מודולי הזיכרון. ראה " הסרת מודולי הזיכרון " בעמוד . 11
- **2** הסר את הכונן האופטי. ראה " הסרת מכלול הכונן האופטי " בעמוד . 15
	- **3** הסר את המקלדת. ראה " הסרת המקלדת " בעמוד .19
- **4** הסר את מכלול משענת כף היד. ראה " הסרת מכלול משענת כף היד " בעמוד .25
	- **5** הסר את הסוללה. ראה " הסרת הסוללה " בעמוד . 31

# **החזרת כרטיס ה-mSATA למקומו**

 **18**

**אזהרה: לפני תחילת העבודה על חלקיו הפנימיים של המחשב, קרא את מידע הבטיחות שצורף למחשב ופעל על פי השלבים המפורטים בסעיף " לפני שתתחיל " בעמוד 7 . לאחר העבודה על חלקיו הפנימיים של המחשב, בצע את ההוראות בסעיף " לאחר העבודה על חלקיו הפנימיים של המחשב " בעמוד 9 . לקבלת מידע נוסף על נוהלי בטיחות מומלצים, עיין בדף הבית של d . ell.com/regulatory\_compliance בכתובת לתקינה התאימות**

## **הליך**

- **1** ישר את החריץ שבכרטיס mSATA עם הלשונית שבמחבר לוח המערכת.
- **2** הכנס את כרטיס mSATA, בזווית של 45 מעלות, לתוך המחבר בלוח המערכת.
	- **3** החזר למקומו את הבורג שמהדק את כרטיס ה-mSATA אל לוח המערכת.

- **1** החזר את הסוללה למקומה. ראה " החזרת הסוללה למקומה " בעמוד . 33
- **2** החזר את מכלול משענת כף היד למקומו. ראה " החזרת מכלול משענת כף היד למקומו " בעמוד . 29
	- **3** החזר את המקלדת למקומה. ראה " החזרת המקלדת למקומה " בעמוד . 23
	- **4** החזר את הכונן האופטי למקומו. ראה " החזרת מכלול הכונן האופטי למקומו " בעמוד . 17
		- **5** החזר את מודולי הזיכרון למקומם. ראה " החזרת מודולי הזיכרון למקומם " בעמוד . 13
		- **6** בצע את ההוראות בסעיף " לאחר העבודה על חלקיו הפנימיים של המחשב " בעמוד . 9

- **1** הסר את הבורג שמהדק את כרטיס ה-mSATA אל לוח המערכת.
	- **2** החלק והסר את כרטיס ה-mSATA ממחבר לוח המערכת.

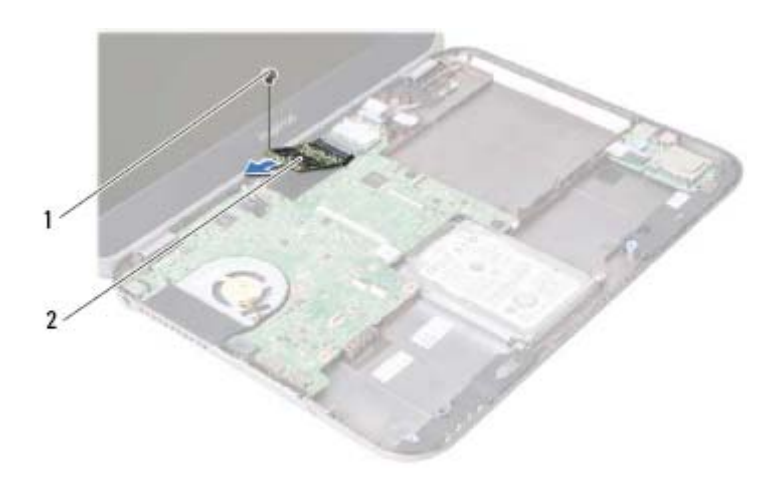

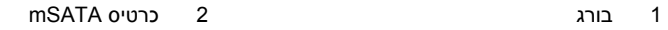

# **17 הסרת כרטיס ה-mSATA**

**אזהרה: לפני תחילת העבודה על חלקיו הפנימיים של המחשב, קרא את מידע הבטיחות שצורף למחשב ופעל על פי השלבים המפורטים בסעיף " לפני שתתחיל " בעמוד 7 . לאחר העבודה על חלקיו הפנימיים של המחשב, בצע את ההוראות בסעיף " לאחר העבודה על חלקיו הפנימיים של המחשב " בעמוד 9 . לקבלת מידע נוסף על נוהלי בטיחות מומלצים, עיין בדף הבית של .dell.com/regulatory\_compliance בכתובת לתקינה התאימות**

- **1** הסר את מודולי הזיכרון. ראה " הסרת מודולי הזיכרון " בעמוד . 11
- **2** הסר את הכונן האופטי. ראה " הסרת מכלול הכונן האופטי " בעמוד . 15
	- **3** הסר את המקלדת. ראה " הסרת המקלדת " בעמוד .19
- **4** הסר את מכלול משענת כף היד. ראה " הסרת מכלול משענת כף היד " בעמוד .25
	- **5** הסר את הסוללה. ראה " הסרת הסוללה " בעמוד . 31

- **1** החזר את הסוללה למקומה. ראה " החזרת הסוללה למקומה " בעמוד . 33
- **2** החזר את מכלול משענת כף היד למקומו. ראה " החזרת מכלול משענת כף היד למקומו " בעמוד . 29
	- **3** החזר את המקלדת למקומה. ראה " החזרת המקלדת למקומה " בעמוד . 23
	- **4** החזר את הכונן האופטי למקומו. ראה " החזרת מכלול הכונן האופטי למקומו " בעמוד . 17
		- **5** החזר את מודולי הזיכרון למקומם. ראה " החזרת מודולי הזיכרון למקומם " בעמוד . 13
		- **6** בצע את ההוראות בסעיף " לאחר העבודה על חלקיו הפנימיים של המחשב " בעמוד . 9

## **החזרת כרטיס ה-card-Mini האלחוטי למקומו**

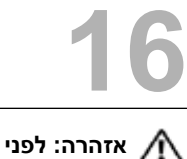

**אזהרה: לפני תחילת העבודה על חלקיו הפנימיים של המחשב, קרא את מידע הבטיחות שצורף למחשב ופעל על פי השלבים המפורטים בסעיף " לפני שתתחיל " בעמוד 7 . לאחר העבודה על חלקיו הפנימיים של המחשב, בצע את ההוראות בסעיף " לאחר העבודה על חלקיו הפנימיים של המחשב " בעמוד 9 . לקבלת מידע נוסף על נוהלי בטיחות מומלצים, עיין בדף הבית של .dell.com/regulatory\_compliance בכתובת לתקינה התאימות**

### **הליך**

**התראה: כדי למנוע פגיעה בכרטיס ה Card-Mini- , ודא שאין כבלים מונחים חתמת לכרטיס ה Card-Mini- האלחוטי.** 

- **1** ישר את חריץ כרטיס ה-Card-Mini עם הלשונית שבמחבר לוח המערכת.
- **2** הכנס את המחבר של כרטיס ה-Card-Mini בזווית של 45 מעלות לתוך המחבר בלוח המערכת.
- **3** לחץ כלפי מטה על הקצה השני של כרטיס ה-Card-Mini אל תוך החריץ שבלוח המערכת והברג חזרה את הבורג שמהדק את כרטיס ה-Card-Mini אל לוח המערכת.
	- **4** חבר את כבלי האנטנה לכרטיס ה-Card-Mini.

הטבלה הבאה מציינת את מערכי הצבעים של כבלי האנטנה עבור כרטיסי ה-Card-Mini הנתמכים על-ידי המחשב שברשותך.

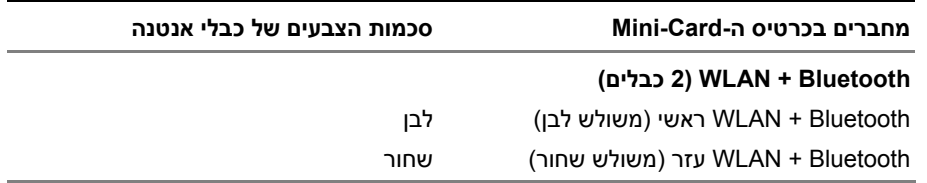

- **1** נתק את כבלי האנטנה מהמחברים ב- . Card-Mini
- **2** הסר את הבורג שמהדק את כרטיס ה-Card-Mini אל מחבר לוח המערכת.

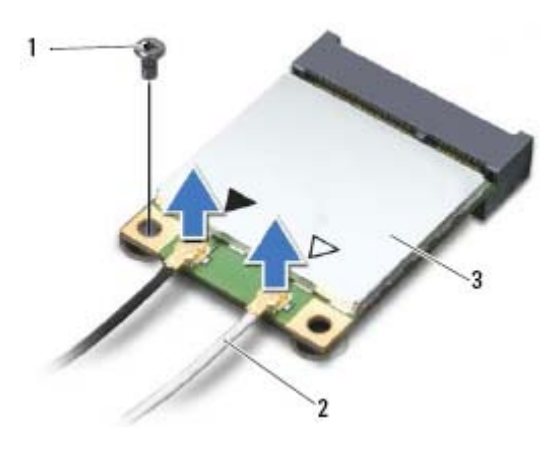

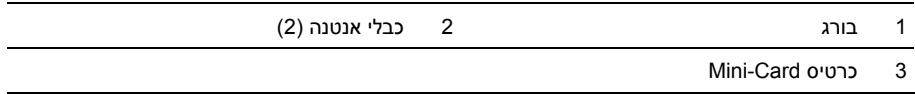

**<sup>3</sup>**החלק והסר את כרטיס <sup>ה</sup>-Card-Mini מהמחבר שבלוח המערכת.

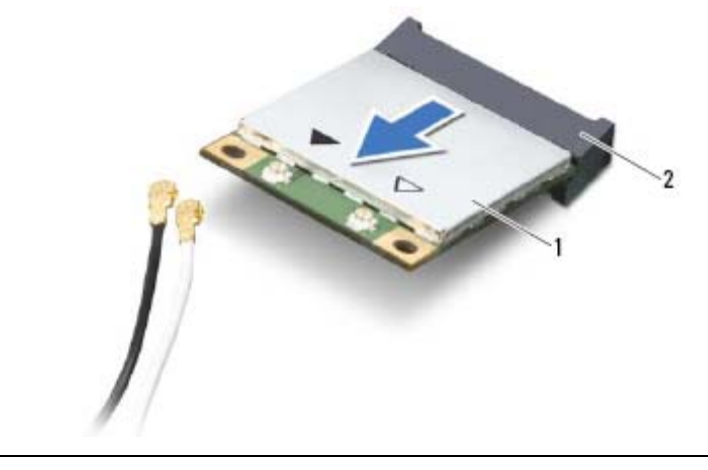

# **הסרת כרטיס ה-Card-Mini האלחוטי**

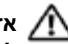

**אזהרה: לפני תחילת העבודה על חלקיו הפנימיים של המחשב, קרא את מידע הבטיחות שצורף למחשב ופעל על פי השלבים המפורטים בסעיף " לפני שתתחיל " בעמוד 7 . לאחר העבודה על חלקיו הפנימיים של המחשב, בצע את ההוראות בסעיף " לאחר העבודה על חלקיו הפנימיים של המחשב " בעמוד 9 . לקבלת מידע נוסף על נוהלי בטיחות מומלצים, עיין בדף הבית של d . ell.com/regulatory\_compliance בכתובת לתקינה התאימות**

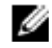

 **15**

**הערה:** חברת Dell אינה יכולה לערוב לתאימות או לספק תמיכה לכרטיסי Card-Mini שמקורם אינו מחברת . Dell

> אם הזמנת כרטיס Card-Mini אלחוטי יחד עם המחשב, הכרטיס כבר מותקן במחשב. המחשב כולל חריץ אחד לכרטיס Card-Mini בחצי גודל שתומך בכרטיס רשת מקומית

אלחוטית (WLAN (+ כרטיס Bluetooth משולב.

- **1** הסר את מודולי הזיכרון. ראה " הסרת מודולי הזיכרון " בעמוד . 11
- **2** הסר את הכונן האופטי. ראה " הסרת מכלול הכונן האופטי " בעמוד . 15
	- **3** הסר את המקלדת. ראה " הסרת המקלדת " בעמוד .19
- **4** הסר את מכלול משענת כף היד. ראה " הסרת מכלול משענת כף היד " בעמוד .25
	- **5** הסר את הסוללה. ראה " הסרת הסוללה " בעמוד . 31

## **החזרת הכונן הקשיח למקומו**

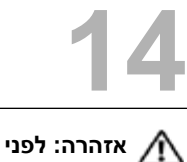

**אזהרה: לפני תחילת העבודה על חלקיו הפנימיים של המחשב, קרא את מידע הבטיחות שצורף למחשב ופעל על פי השלבים המפורטים בסעיף " לפני שתתחיל " בעמוד 7 . לאחר העבודה על חלקיו הפנימיים של המחשב, בצע את ההוראות בסעיף " לאחר העבודה על חלקיו הפנימיים של המחשב " בעמוד 9 . לקבלת מידע נוסף על נוהלי בטיחות מומלצים, עיין בדף הבית של d . ell.com/regulatory\_compliance בכתובת לתקינה התאימות**

> **התראה: כוננים קשיחים הם רכיבים רגישים במיוחד. נקוט משנה זהירות בעת טיפול בכונן הקשיח.**

## **הליך**

- **1** החלק את הכונן הקשיח לתוך תושבת הכונן הקשיח.
- **2** ישר את חורי הברגים שבתושבת הכונן הקשיח עם חורי ברגיםה שבכונן הקשיח.
	- **3** הברג בחזרה את הברגים שמהדקים את תושבת הכונן הקשיח לכונן הקשיח.
		- **4** הנח את מכלול הכונן הקשיח על גבי בסיס המחשב.
		- **5** החלק את מכלול הכונן הקשיח לכיוון גב המחשב כדי לחבר את מכלול הכונן הקשיח למחבר בלוח המערכת.

- **1** החזר את הסוללה למקומה. ראה " החזרת הסוללה למקומה " בעמוד . 33
- **2** החזר את מכלול משענת כף היד למקומו. ראה " החזרת מכלול משענת כף היד למקומו " בעמוד . 29
	- **3** החזר את המקלדת למקומה. ראה " החזרת המקלדת למקומה " בעמוד . 23
	- **4** החזר את הכונן האופטי למקומו. ראה " החזרת מכלול הכונן האופטי למקומו " בעמוד . 17
	- **5** בצע את ההוראות משלב 3 עד שלב 4 בסעיף " החזרת מודולי הזיכרון למקומם " בעמוד . 13
		- **6** בצע את ההוראות בסעיף " לאחר העבודה על חלקיו הפנימיים של המחשב " בעמוד . 9

- **1** החלק את מכלול הכונן הקשיח לכיוון חזית המחשב כדי לנתק את מכלול הכונן הקשיח מהמחבר בלוח המערכת.
	- **2** הרם את מכלול הכונן הקשיח והוצא אותו מבסיס המחשב.

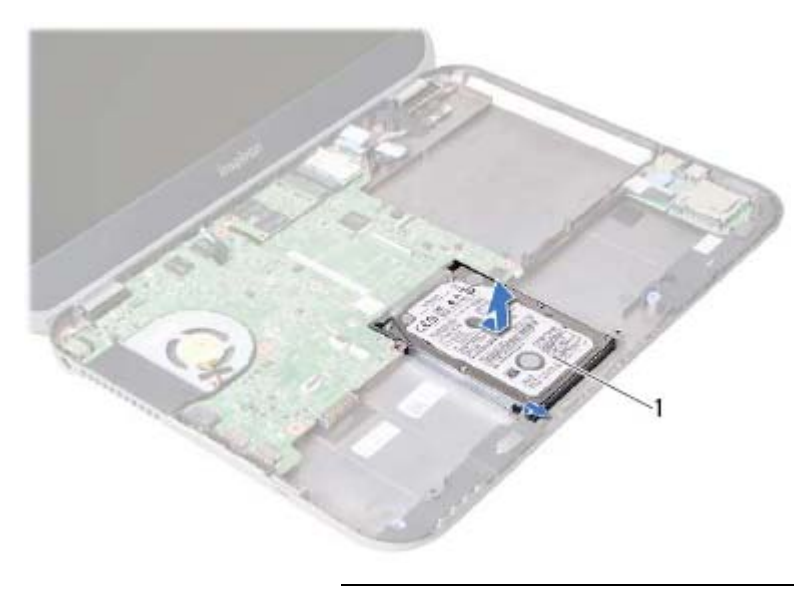

- 1 כונן קשיח
- **<sup>3</sup>**הסר את הברגים שמהדקים את תושבת הכונן הקשיח לכונן הקשיח.
	- **4** החלק את הכונן הקשיח החוצה מתוך תושבת הכונן הקשיח.

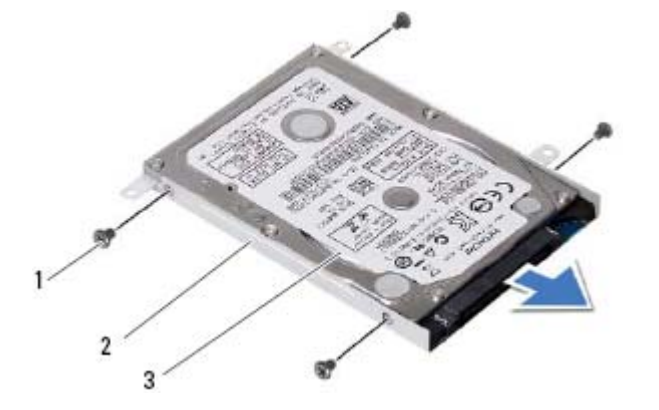

- 1 ברגים ( )4 2 תושבת הכונן הקשיח
	-
	- 3 כונן קשיח
	-

## **הסרת הכונן הקשיח**

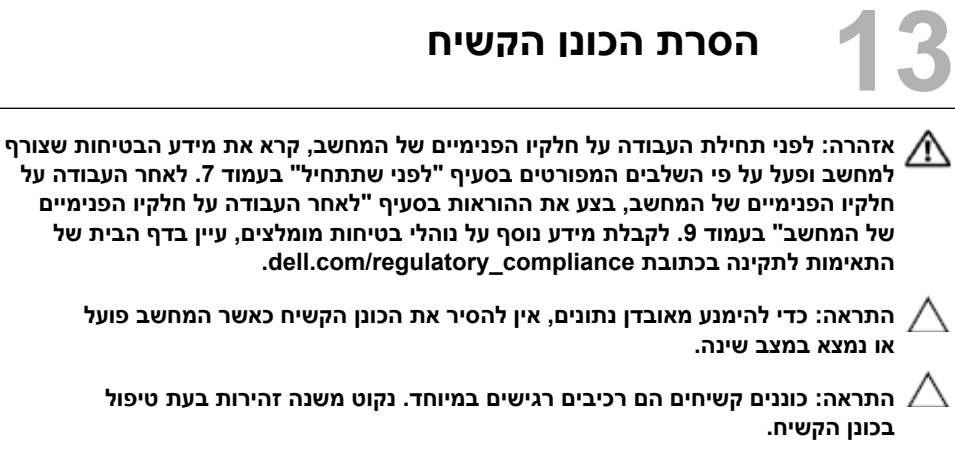

- **1** בצע את ההוראות משלב 1 עד שלב 3 בסעיף " הסרת מודולי הזיכרון " בעמוד . 11
	- **2** הסר את הכונן האופטי. ראה " הסרת מכלול הכונן האופטי " בעמוד . 15
		- **3** הסר את המקלדת. ראה " הסרת המקלדת " בעמוד .19
- **4** הסר את מכלול משענת כף היד. ראה " הסרת מכלול משענת כף היד " בעמוד . 25
	- **5** הסר את הסוללה. ראה " הסרת הסוללה " בעמוד . 31

# **12 החזרת הסוללה למקומה**

**אזהרה: לפני תחילת העבודה על חלקיו הפנימיים של המחשב, קרא את מידע הבטיחות שצורף למחשב ופעל על פי השלבים המפורטים בסעיף " לפני שתתחיל " בעמוד 7 . לאחר העבודה על חלקיו הפנימיים של המחשב, בצע את ההוראות בסעיף " לאחר העבודה על חלקיו הפנימיים של המחשב " בעמוד 9 . לקבלת מידע נוסף על נוהלי בטיחות מומלצים, עיין בדף הבית של .dell.com/regulatory\_compliance בכתובת לתקינה התאימות**

## **הליך**

- **1** ישר את חורי הברגים שבסוללה עם חורי הברגים שבבסיס המחשב.
	- **2** הברג בחזרה את הברגים שמהדקים את הסוללה לבסיס המחשב.

- **1** החזר את מכלול משענת כף היד למקומו. ראה " החזרת מכלול משענת כף היד למקומו " בעמוד . 29
	- **2** החזר את המקלדת למקומה. ראה " החזרת המקלדת למקומה " בעמוד . 23
	- **3** החזר את הכונן האופטי למקומו . ראה " החזרת מכלול הכונן האופטי למקומו " בעמוד . 17
	- **4** בצע את ההוראות משלב 3 עד שלב 4 בסעיף " החזרת מודולי הזיכרון למקומם " בעמוד . 13
		- **5** בצע את ההוראות בסעיף " לאחר העבודה על חלקיו הפנימיים של המחשב " בעמוד . 9

- **1** הסר את הברגים שמהדקים את הסוללה לבסיס המחשב.
	- **2** הרם את הסוללה והוצא אותה מבסיס המחשב.

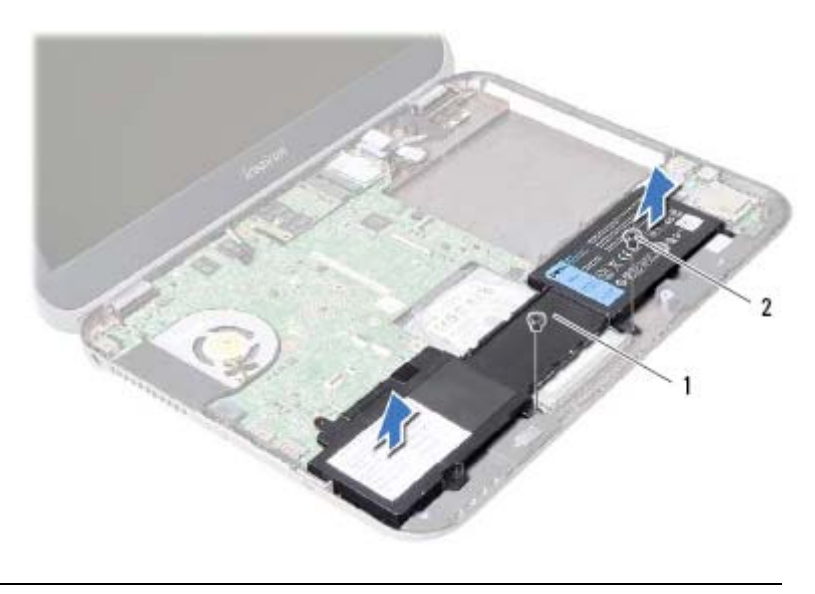

1 סוללה 2 ברגים ( )2

# **11 הסרת הסוללה**

**אזהרה: לפני תחילת העבודה על חלקיו הפנימיים של המחשב, קרא את מידע הבטיחות שצורף למחשב ופעל על פי השלבים המפורטים בסעיף " לפני שתתחיל " בעמוד 7 . לאחר העבודה על חלקיו הפנימיים של המחשב, בצע את ההוראות בסעיף " לאחר העבודה על חלקיו הפנימיים של המחשב " בעמוד 9 . לקבלת מידע נוסף על נוהלי בטיחות מומלצים, עיין בדף הבית של d . ell.com/regulatory\_compliance בכתובת לתקינה התאימות**

- **1** בצע את ההוראות משלב 1 עד שלב 3 בסעיף " הסרת מודולי הזיכרון " בעמוד . 11
	- **2** הסר את הכונן האופטי. ראה " הסרת מכלול הכונן האופטי " בעמוד . 15
		- **3** הסר את המקלדת. ראה " הסרת המקלדת " בעמוד .19
- **4** הסר את מכלול משענת כף היד. ראה " הסרת מכלול משענת כף היד" בעמוד . 25

## **החזרת מכלול משענת כף היד למקומו**

**אזהרה: לפני תחילת העבודה על חלקיו הפנימיים של המחשב, קרא את מידע הבטיחות שצורף למחשב ופעל על פי השלבים המפורטים בסעיף " לפני שתתחיל " בעמוד 7 . לאחר העבודה על חלקיו הפנימיים של המחשב, בצע את וראותהה בסעיף " לאחר העבודה על חלקיו הפנימיים של המחשב " בעמוד 9 . לקבלת מידע נוסף על נוהלי בטיחות מומלצים, עיין בדף הבית של d . ell.com/regulatory\_compliance בכתובת לתקינה התאימות**

### **הליך**

 **10**

- **1** ישר את מכלול משענת כף היד על גבי בסיס המחשב.
- **2** לחץ על מכלול משענת ףכ היד עד שייכנס למקומו בנקישה.
- **3** החלק את כבל לוח נוריות המצב, את כבל משטח המגע, את כבל נוריות המצב של משטח המגע ואת כבל לוח המקשים החמים למחברים שלהם בלוח המערכת, ולחץ על תפסי המחברים כדי להדק את הכבלים למקומם.
	- **4** החזר למקומם את הברגים שמהדקים את מכלול משענת כף היד ללוח המערכת.
		- **5** סגור את הצג והפוך את המחשב.
	- **6** החזר למקומם את הברגים שמהדקים את מכלול משענת כף היד לבסיס המחשב.
	- **7** החזר למקומם את מכסי הגומי של הברגים שמכסים את הברגים בבסיס המחשב.

- **1** החזר את המקלדת למקומה. ראה " החזרת המקלדת למקומה " בעמוד . 23
- **2** החזר את הכונן האופטי למקומו. ראה " החזרת מכלול הכונן האופטי למקומו " בעמוד . 17
	- **3** החזר את מודולי הזיכרון למקומם. ראה " החזרת מודולי הזיכרון למקומם " בעמוד . 13
		- **4** בצע את ההוראות בסעיף " לאחר העבודה על חלקיו הפנימיים של המחשב " בעמוד . 9
- **6** הסר את הברגים שמהדקים את מכלול משענת כף היד ללוח המערכת.
- **7** הרם ושחרר בעדינות את הלשוניות שבמכלול משענת כף היד מהחריצים שבבסיס המחשב.

**התראה: הפרד בזהירות את מכלול משענת כף היד ממכלול הצג כדי למנוע פגיעה במכלול הצג. 8** הרם והוצא את מכלול משענת כף היד מבסיס המחשב.

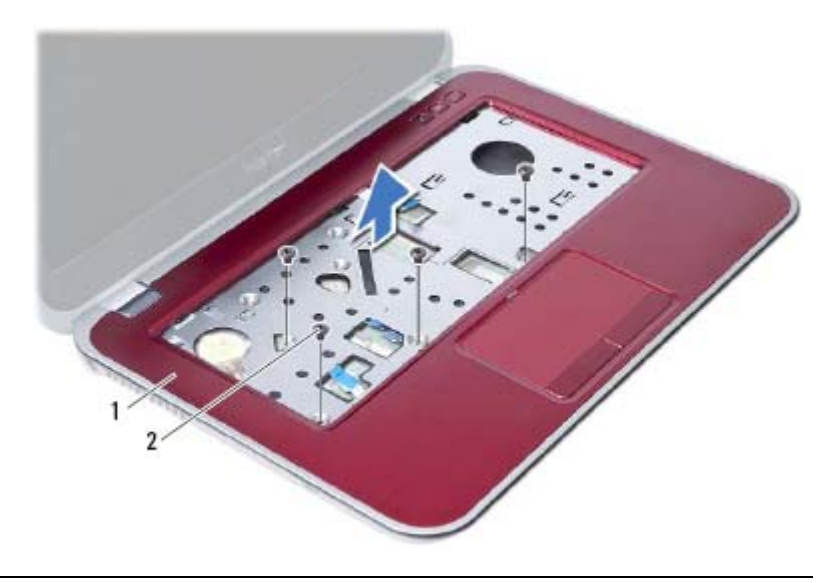

1 מכלול משענת כף היד 2 ברגים ( )4

∖

- **4** הפוך את המחשב ופתח את הצג עד הסוף.
- **5** הרם את תפסי המחבר ומשוך את לשונית המשיכה כדי לנתק את כבל לוח נוריות המצב, את כבל משטח המגע, את כבל נוריות המצב של משטח המגע ואת כבל לוח המקשים החמים מהמחברים בלוח המערכת.

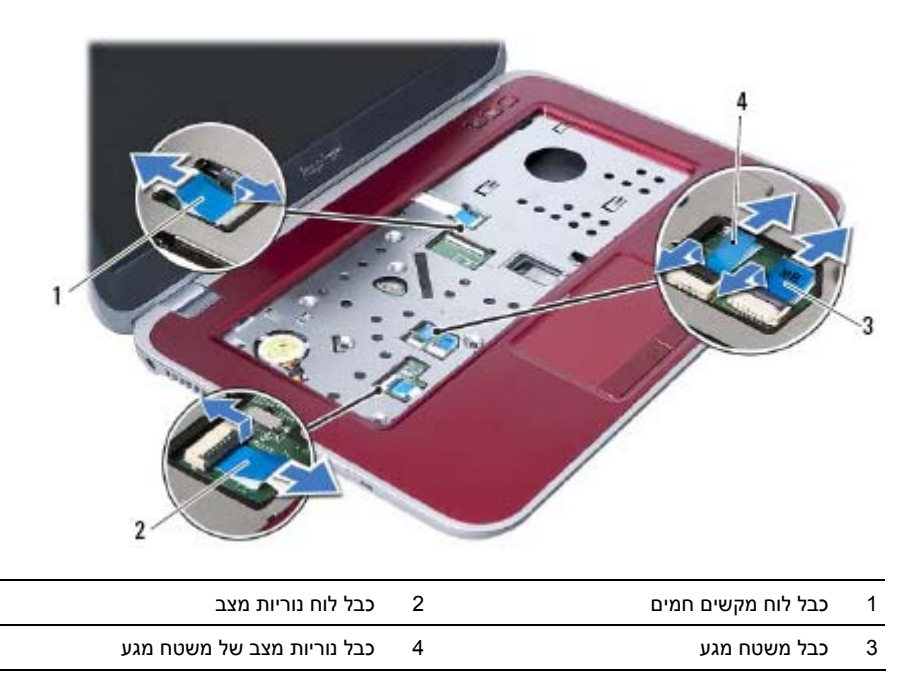

- **1** סגור את הצג והפוך את המחשב.
- **2** שחרר את מכסי הגומי של הברגים שמכסים את הברגים בבסיס המחשב.
	- **3** הסר את הברגים שמהדקים את מכלול משענת כף היד לבסיס המחשב.

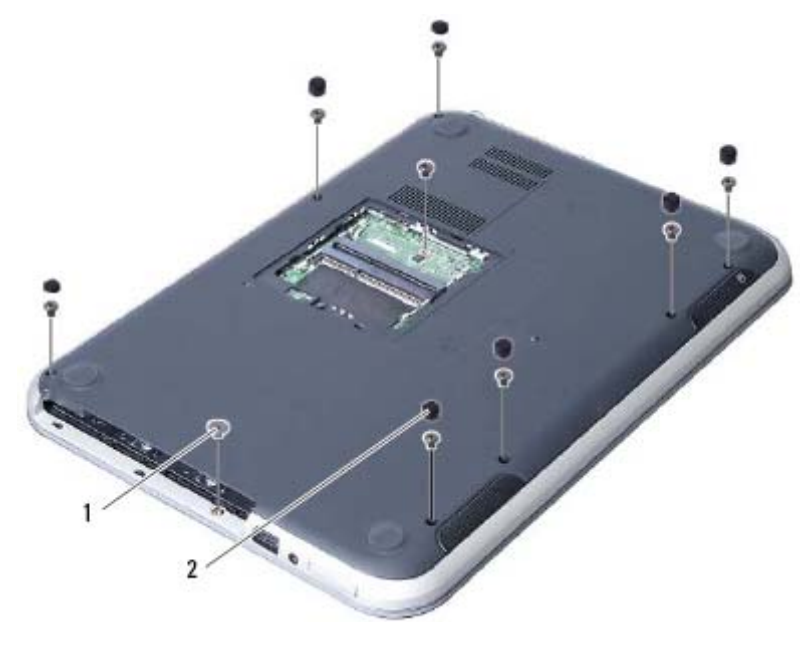

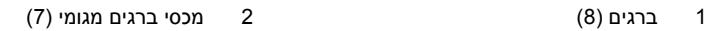

## **הסרת מכלול משענת כף היד**

 **9**

**אזהרה: לפני תחילת העבודה על חלקיו הפנימיים של המחשב, קרא את מידע הבטיחות שצורף למחשב ופעל על פי השלבים המפורטים בסעיף " לפני שתתחיל " בעמוד 7 . לאחר העבודה על חלקיו הפנימיים של המחשב, בצע את ההוראות בסעיף " לאחר העבודה על חלקיו הפנימיים של המחשב " בעמוד 9 . לקבלת מידע נוסף על נוהלי בטיחות מומלצים, עיין בדף הבית של d . ell.com/regulatory\_compliance בכתובת לתקינה התאימות**

- **1** הסר את מודולי הזיכרון. ראה " הסרת מודולי הזיכרון " בעמוד . 11
- **2** הסר את הכונן האופטי. ראה " הסרת מכלול הכונן האופטי " בעמוד . 15
	- **3** הסר את המקלדת. ראה " הסרת המקלדת " בעמוד .19

## **החזרת המקלדת למקומה**

 **8**

**אזהרה: לפני תחילת העבודה על חלקיו הפנימיים של המחשב, קרא את מידע הבטיחות שצורף למחשב ופעל על פי השלבים המפורטים בסעיף " לפני שתתחיל " בעמוד 7 . לאחר העבודה על חלקיו הפנימיים של המחשב, בצע את ההוראות בסעיף " לאחר העבודה על חלקיו הפנימיים של המחשב " בעמוד 9 . לקבלת מידע נוסף על נוהלי בטיחות מומלצים, עיין בדף הבית של .dell.com/regulatory\_compliance בכתובת לתקינה התאימות**

## **הליך**

- **1** הכנס את כבל המקלדת לתוך המחבר בלוח המערכת ולחץ על תפס מחבר כבל המקלדת כדי לאבטח את כבל המקלדת.
- **2** החלק את הלשוניות שבתחתית המקלדת לתוך החריצים שבמשענת כף היד והנח את המקלדת על משענת כף היד.
- **3** לחץ בעדינות לאורך השוליים של המקלדת, כדי להדק את המקלדת מתחת ללשוניות שבמכלול משענת כף היד.
	- **4** סגור את הצג והפוך את המחשב.
	- 5 <sup>הברג</sup> חזרה את הבורג שמהדק את המקלדת אל לוח המערכת.
		- **6** הצמד את התווית אל לוח המערכת.

- **1** החזר את מודולי הזיכרון למקומם. ראה " החזרת מודולי הזיכרון למקומם " בעמוד . 13
- **2** בצע את ההוראות בסעיף " לאחר העבודה על חלקיו הפנימיים של המחשב " בעמוד . 9
- **5** הפוך את המקלדת והנח אותה על מכלול משענת כף היד.
- **6** הרם את תפס המחבר ונתק את כבל המקלדת מהמחבר בלוח המערכת.
	- **7** הרם והוצא את המקלדת ממכלול משענת כף היד.

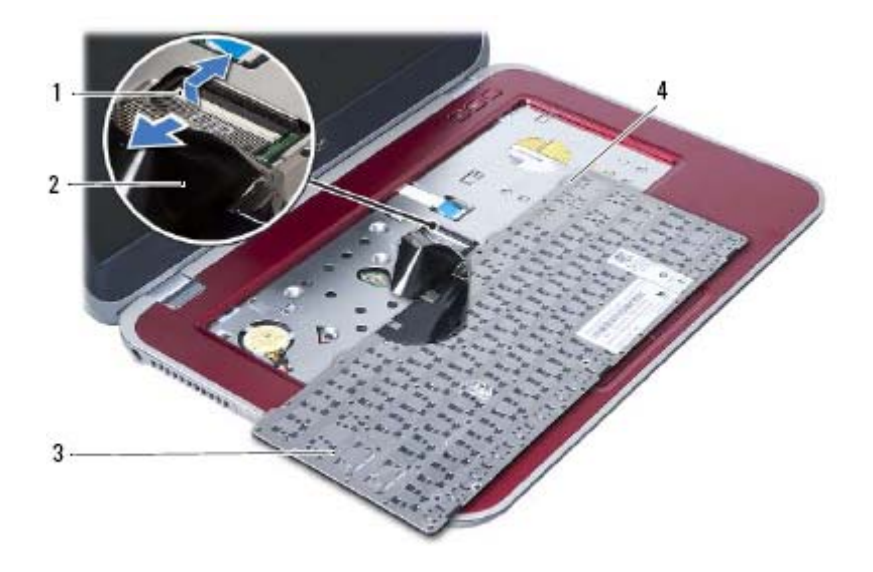

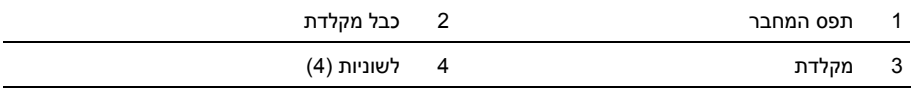

- **3** הפוך את המחשב ופתח את הצג עד הסוף.
- **4** היעזר בלהב פלסטיק כדי לשחרר את המקלדת מהלשוניות שבמכלול משענת כף היד.

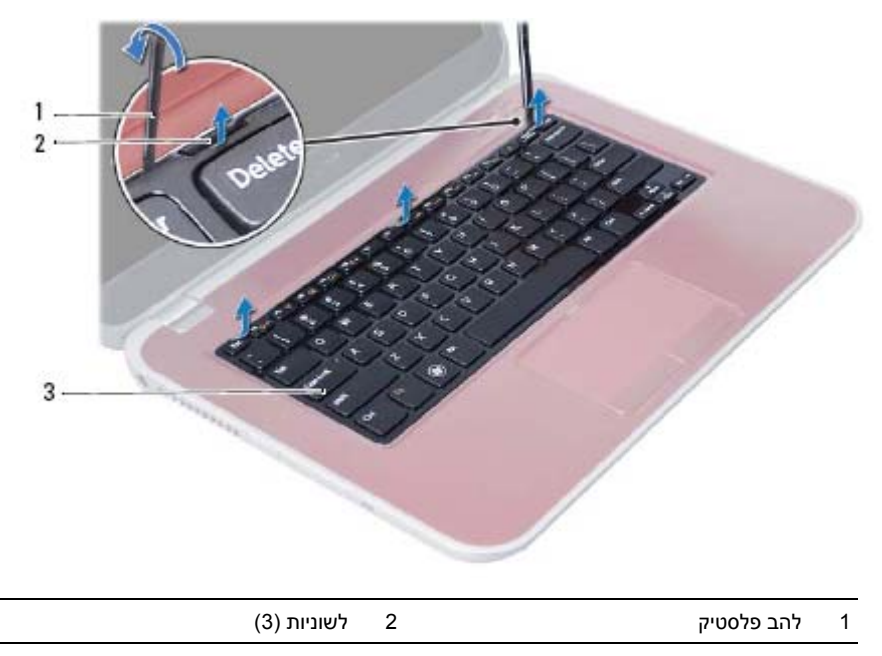

3 מקלדת

**2** הסר את הבורג שמהדק את המקלדת אל לוח המערכת.

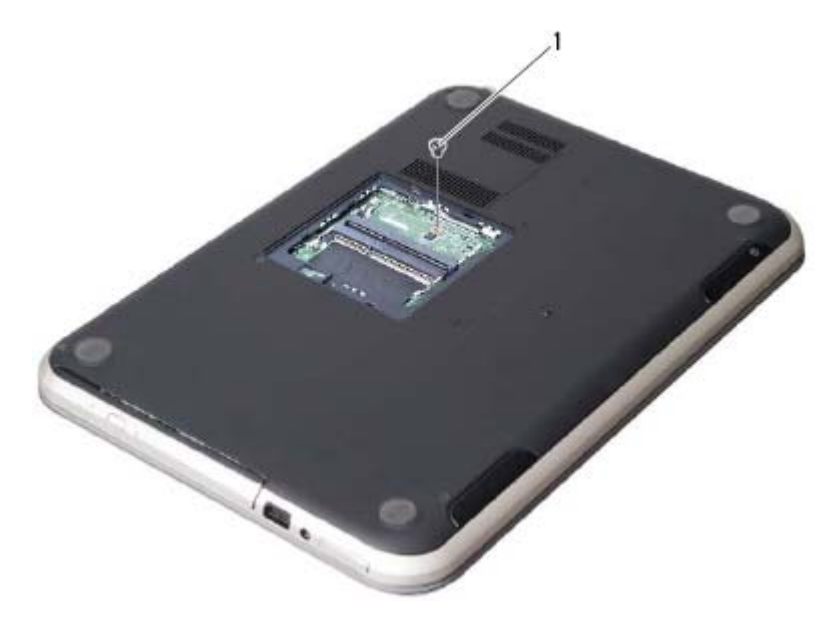

1 בורג

### **הסרת המקלדת**

 **7**

**אזהרה: לפני תחילת העבודה על חלקיו הפנימיים של המחשב, קרא את מידע יחותהבט שצורף למחשב ופעל על פי השלבים המפורטים בסעיף " לפני שתתחיל " בעמוד 7 . לאחר העבודה על חלקיו הפנימיים של המחשב, בצע את ההוראות בסעיף " לאחר העבודה על חלקיו הפנימיים של המחשב " בעמוד 9 . לקבלת מידע נוסף על נוהלי בטיחות מומלצים, עיין בדף הבית של d . ell.com/regulatory\_compliance בכתובת לתקינה התאימות**

#### **דרישות מוקדמות**

הסר את מודולי הזיכרון. ראה " הסרת מודולי הזיכרון " בעמוד . 11

### **הליך**

**1** קלף את התווית שמוצמדת ללוח המערכת.

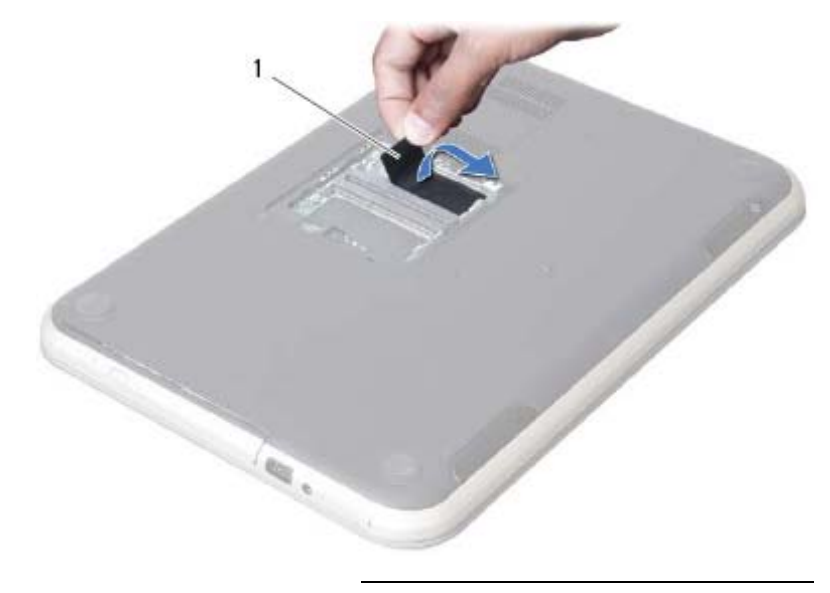

1 תווית

# **החזרת מכלול הכונן האופטי למקומו**

 **6**

**אזהרה: לפני תחילת העבודה על חלקיו הפנימיים של המחשב, קרא את מידע הבטיחות שצורף למחשב ופעל על פי השלבים המפורטים בסעיף " לפני שתתחיל " בעמוד 7 . לאחר העבודה על חלקיו הפנימיים של המחשב, בצע את ההוראות בסעיף " לאחר העבודה על חלקיו הפנימיים של המחשב " בעמוד 9 . לקבלת מידע נוסף על נוהלי בטיחות מומלצים, עיין בדף הבית של .dell.com/regulatory\_compliance בכתובת לתקינה התאימות**

#### **הליך**

- **1** ישר את הלשוניות שבמסגרת הקדמית של הכונן האופטי עם החריצים שבכונן האופטי והכנס אותה למקומה בנקישה.
	- **2** ישר את חורי הברגים שבתושבת הכונן האופטי עם חורי הברגים שבכונן האופטי.
		- **3** החזר למקומם את הברגים שמהדקים את תושבת הכונן האופטי לכונן האופטי.
- **4** החלק את מכלול הכונן האופטי למקומו וודא שחור הבורג בתושבת הכונן האופטי מיושר עם חור הבורג בבסיס המחשב.

#### **דרישות לביצוע לאחר הפעולה**

- **1** בצע את ההוראות משלב 3 עד שלב 4 בסעיף " החזרת מודולי הזיכרון למקומם " בעמוד . 13
	- **2** בצע את ההוראות בסעיף " לאחר העבודה על חלקיו הפנימיים של המחשב " בעמוד . 9
- **2** הסר את הברגים שמהדקים את תושבת הכונן האופטי אל מכלול הכונן האופטי.
	- **3** הסר את תושבת הכונן האופטי ממכלול הכונן האופטי.
	- **4** שחרר את מסגרת הכונן האופטי בעדינות והסר אותה ממכלול הכונן האופטי.

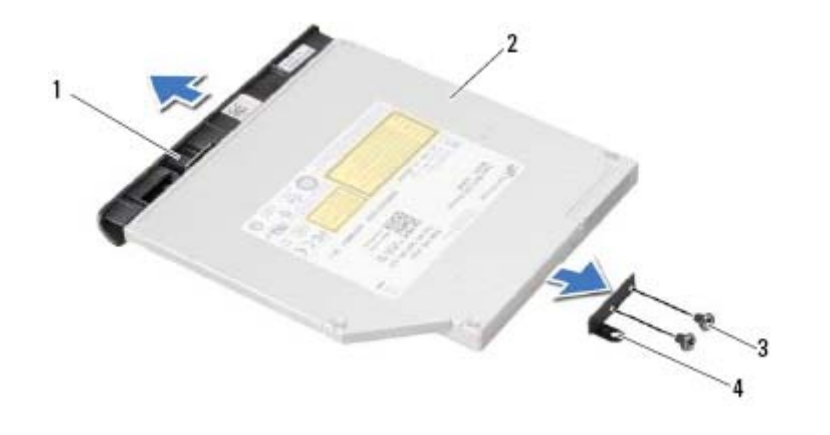

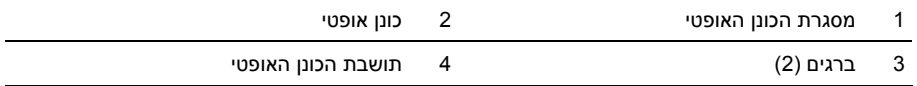

#### **הסרת מכלול הכונן האופטי**

 **5**

**אזהרה: לפני תחילת העבודה על חלקיו הפנימיים של המחשב, קרא את מידע הבטיחות שצורף למחשב ופעל על פי השלבים המפורטים בסעיף " לפני שתתחיל " בעמוד 7 . לאחר העבודה על חלקיו הפנימיים של המחשב, בצע את ההוראות בסעיף " לאחר העבודה על חלקיו הפנימיים של המחשב " בעמוד 9 . לקבלת מידע נוסף על נוהלי בטיחות מומלצים, עיין בדף הבית של d . ell.com/regulatory\_compliance בכתובת לתקינה התאימות**

#### **דרישות מוקדמות**

בצע את ההוראות משלב 1 עד שלב 3 בסעיף "הסרת מודולי הזיכרון" בעמוד 11.

#### **הליך**

**1** השתמש בקצות אצבעותיך כדי להחליק את מכלול הכונן האופטי אל מחוץ לתא הכונן האופטי.

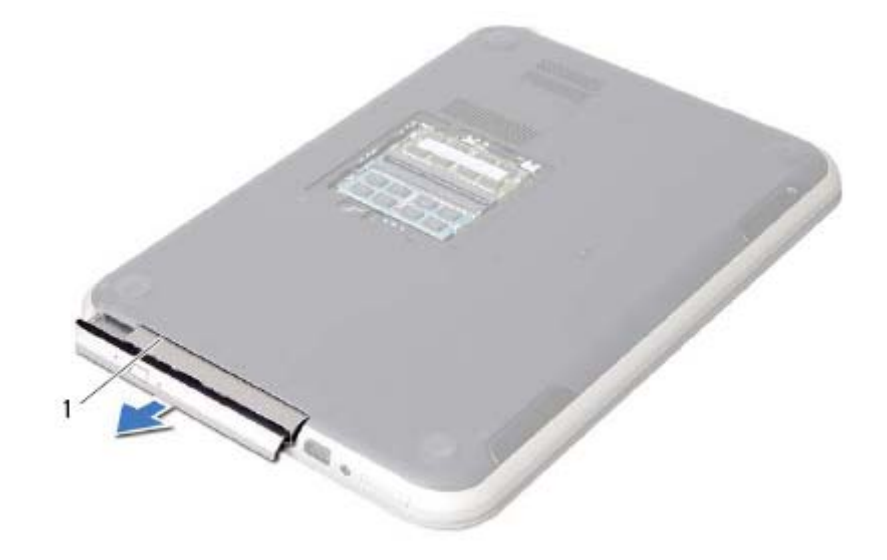

1 מכלול כונן אופטי

#### **החזרת מודולי הזיכרון למקומם**

 **4**

**אזהרה: לפני תחילת העבודה על חלקיו הפנימיים של המחשב, קרא את מידע הבטיחות שצורף למחשב ופעל על פי השלבים המפורטים בסעיף " לפני שתתחיל " בעמוד 7 . לאחר העבודה על חלקיו הפנימיים של המחשב, בצע את ההוראות בסעיף " לאחר העבודה על חלקיו הפנימיים של המחשב " בעמוד 9 . לקבלת מידע נוסף על נוהלי בטיחות מומלצים, עיין בדף הבית של d . ell.com/regulatory\_compliance בכתובת לתקינה התאימות**

#### **הליך**

- **1** ישר את החריץ שבמודול הזיכרון עם הלשונית שבמחבר מודול הזיכרון.
- **2** החלק את מודול הזיכרון בחוזקה ובזווית של 45 מעלות לתוך המחבר ולחץ לע מודול הזיכרון כלפי מטה, עד שייכנס למקומו בנקישה.
	- אם אינך שומע את קול הנקישה, הסר את מודול הזיכרון והתקן אותו מחדש.
- **3** החלק את הלשוניות שבכיסוי מודול הזיכרון לתוך החריצים שבבסיס המחשב והכנס בעדינות את כיסוי מודול הזיכרון למקומו בנקישה.
	- **4** חזק את בורג החיזוק שמהדק את כיסוי מודול הזיכרון לבסיס המחשב.
	- **5** בצע את ההוראות בסעיף " לאחר העבודה על חלקיו הפנימיים של המחשב " בעמוד . 9
- **4** היעזר בקצות האצבעות כדי להזיז בזהירות הצידה את תפסי האחיזה שבשני קצות מחבר מודול הזיכרון, עד שמודול הזיכרון ישתחרר ממקומו.
	- **5** הסר את מודול הזיכרון ממחבר מודול הזיכרון.

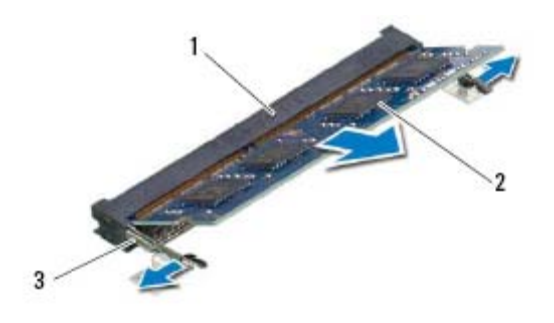

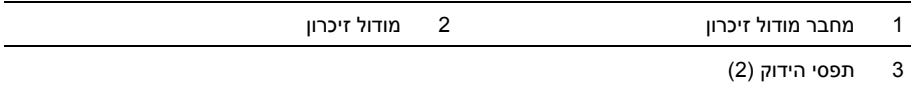

# **הסרת מודולי הזיכרון**

 **3**

**אזהרה: לפני תחילת העבודה על חלקיו הפנימיים של המחשב, קרא את מידע הבטיחות שצורף למחשב ופעל על פי השלבים המפורטים בסעיף " לפני שתתחיל " בעמוד 7 . לאחר העבודה על חלקיו הפנימיים של המחשב, בצע את ההוראות בסעיף " לאחר העבודה על חלקיו הפנימיים של המחשב " בעמוד 9 . לקבלת מידע נוסף על נוהלי בטיחות מומלצים, עיין בדף הבית של d . ell.com/regulatory\_compliance בכתובת לתקינה התאימות**

#### **הליך**

- **1** סגור את הצג והפוך את המחשב.
- **2** שחרר את בורג החיזוק שמהדק את כיסוי מודול הזיכרון לבסיס המחשב.
- **3** השתמש בקצות אצבעותיך כדי להרים ולהחליק את כיסוי מודול הזיכרון אל מחוץ לחריצים שבבסיס המחשב.

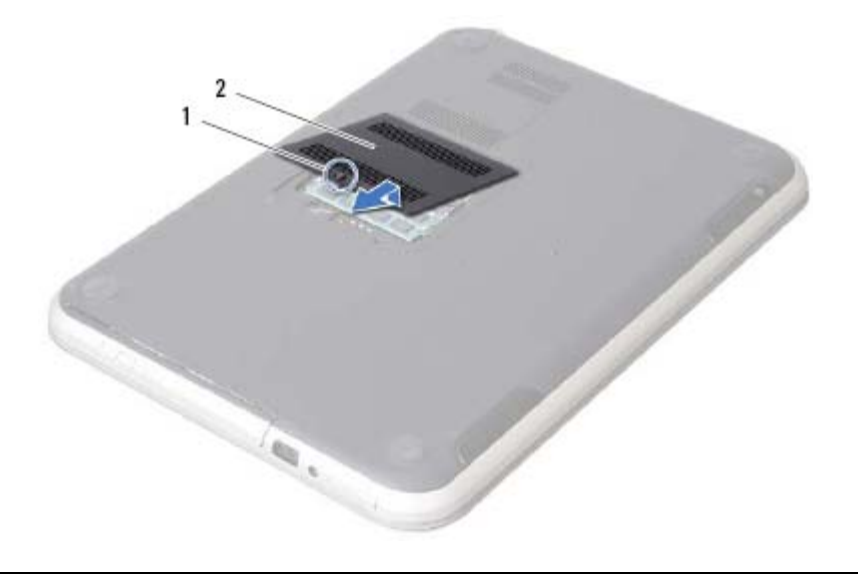

1 בורג חיזוק 2 מכסה מודול זיכרון

# לאחר שתשלים את החזרת החלקים למקומם, ודא שביצעת את כל הפעולות הבאות: **2 לאחר העבודה על חלקיו הפנימיים של המחשב**

- **•** הברגת כל הברגים למקומם ובדיקה שלא נותרו ברגים חופשיים בתוך המחשב
- **•** חיבור כל ההתקנים החיצוניים, הכבלים, הכרטיסים וכל חלק אחר שהסרת לפני העבודה על חלקיו הפנימיים של המחשב
	- **•** חיבור המחשב וכל ההתקנים המחוברים אליו לשקעי החשמל שלהם

**התראה: לפני הפעלת המחשב, הברג חזרה את כל הברגים וודא שלא נותרו ברגים חופשיים בתוך המחשב. אם לא תקפיד על כך, עלול להיגרם נזק למחשב.**  **התראה: לפני נגיעה ברכיבים בתוך המחשב, גע במשטח מתכת לא צבוע, כגון המתכת בגב המחשב, כדי לפרוק מעצמך חשמל סטטי. במהלך העבודה, גע מדי פעם במשטח מתכת לא צבוע כדי לפרוק כל חשמל סטטי, העלול לפגוע ברכיבים פנימיים.** 

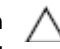

**התראה: בעת ניתוק כבל, יש למשוך את המחבר או את לשונית המשיכה שלו ולא את הכבל עצמו. חלק מהכבלים כוללים מחברים עם לשוניות נעילה או בורגי מארז שעליך לנתק לפני ניתוק הכבל. בעת ניתוק הכבלים, יש להקפיד שהם ישרים, כדי להימנע מעיקום פינים של מחברים. בעת חיבור הכבלים, יש לוודא שהמחברים והיציאות מיושרים ופונים לכיוון הנכון .**

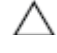

**התראה: ידכ קתנל לבכ תשר , הליחת תנ ק תא לבכה בשחמהמ רחאלו ןכמ קתנ ותוא ןקתהמ תשרה .**

**התראה : ץחל לע לכ םיסיטרכה םינקתומה ארוקב יסיטרכ הידמה אצוהו םתוא .**

#### **כלי עבודה מומלצים**

כדי לבצע את ההליכים המתוארים במסמך זה, ייתכן שתזדקק לכלים הבאים:

- **•** מברג פיליפס
- **•** להב פלסטיק

#### **כבה את המחשב ואת ההתקנים המחוברים אליו <sup>1</sup>**

**התראה: כדי להימנע מאובדן נתונים, שמור וסגור את כל הקבצים הפתוחים וצא מכל התוכניות הפתוחות לפני כיבוי המחשב.** 

- **1** שמור וסגור את כל הקבצים הפתוחים וצא מכל התוכניות הפתוחות.
- **2** פעל בהתאם להוראות כדי לכבות את המחשב, בהתאם למערכת ההפעלה שמותקנת במחשב.
	- *Windows 8:* •

הזז את העכבר לפינה הימנית-העליונה או הימנית-התחתונה של המסך כדי לפתוח את הסרגל הצדי (Charms (ולאחר מכן לחץ על **הגדרות**← **חשמל**← **כיבוי** .

*Windows 7:* •

לחץ על **התחל** ולאחר מכן לחץ על **כיבוי**.

Windows Microsoft מבצע כיבוי ולאחר מכן המחשב כבה.

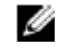

**הערה:** אם אתה משתמש במערכת הפעלה אחרת, עיין בתיעוד של מערכת ההפעלה שברשותך לקבלת הוראות כיבוי.

- **3** נתק את המחשב ואת כל ההתקנים המחוברים משקעי החשמל שלהם.
- **4** נתק את כל כבלי הטלפון וכבלי הרשת ואת כל ההתקנים המחוברים למחשב.
- **5** נתק את המחשב מהחשמל ולאחר מכן לחץ והחזק את לחצן ההפעלה במשך 5 שניות, כדי להאריק את לוח המערכת.

#### **הוראות בטיחות**

היעזר בהוראות הבטיחות הבאות כדי להגן על המחשב מפני נזק אפשרי וכדי להבטיח את ביטחונך האישי.

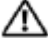

**אזהרה: לפני העבודה על חלקיו הפנימיים של המחשב, קרא את מידע הבטיחות שצורף למחשב. לקבלת מידע נוסף על נוהלי בטיחות מומלצים, עיין בדף הבית של התאימות לתקינה בכתובת dell.com/regulat . ory\_compliance**

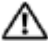

**אזהרה: נתק את כל מקורות החשמל לפני פתיחה של כיסוי המחשב או של לוחות. לאחר סיום העבודה על חלקיו הפנימיים של המחשב, החזר למקומם את כל הכיסויים, הלוחות והברגים לפני חיבור המחשב למקור חשמל.** 

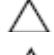

**התראה: כדי להימנע מגרימת נזק למחשב, ודא שמשטח העבודה שטוח ונקי.** 

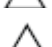

**התראה: כדי להימנע מגרימת נזק לרכיבים ולכרטיסים, יש לגעת רק בקצותיהם בעת הטיפול בהם ולהימנע מנגיעה בפינים ובמגעים.** 

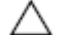

**התראה: רק טכנאי שירות מורשה רשאי להסיר את כיסוי המחשב ולגשת לרכיבים בתוך המחשב. לקבלת מידע מלא אודות אמצעי בטיחות, עבודה בתוך המחשב והגנה מפני פריקה אלקטרוסטטית, עיין בהוראות הבטיחות .**

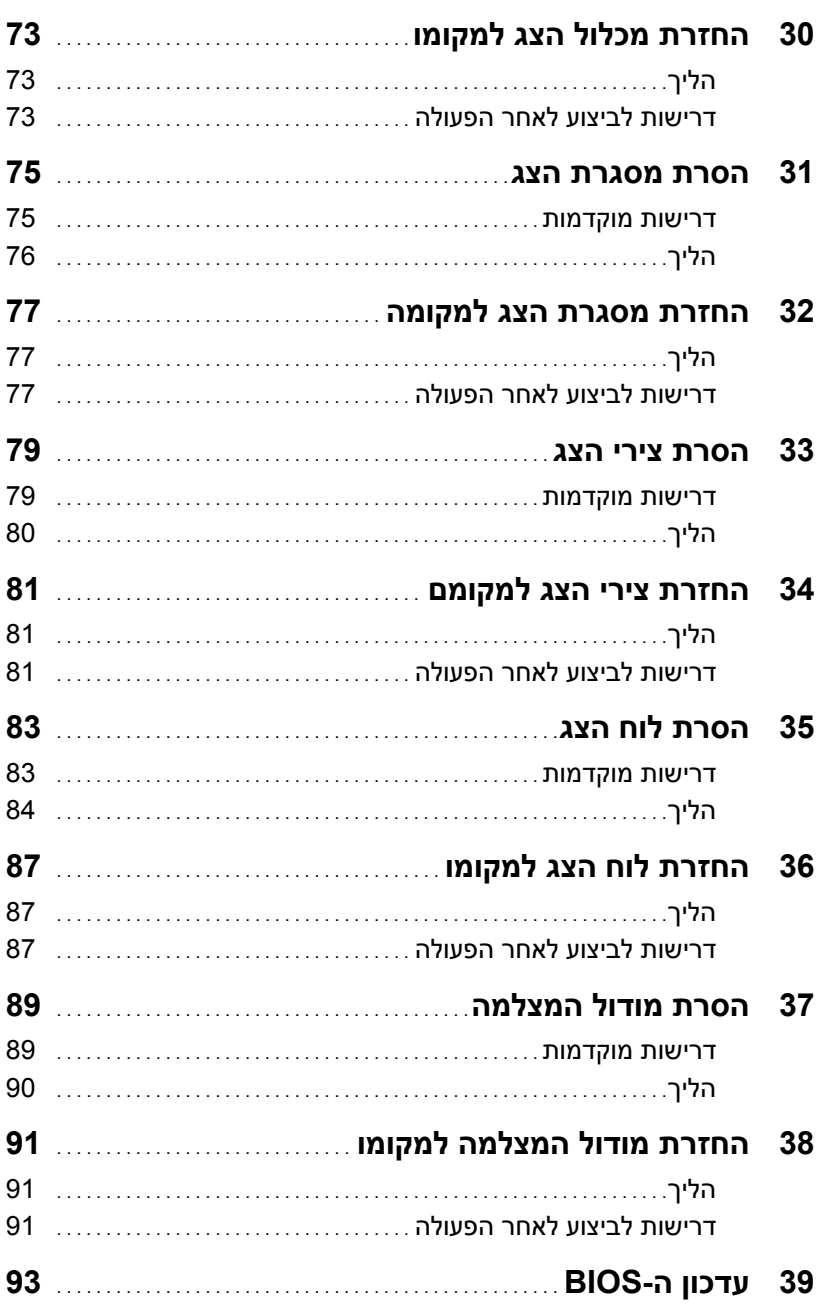

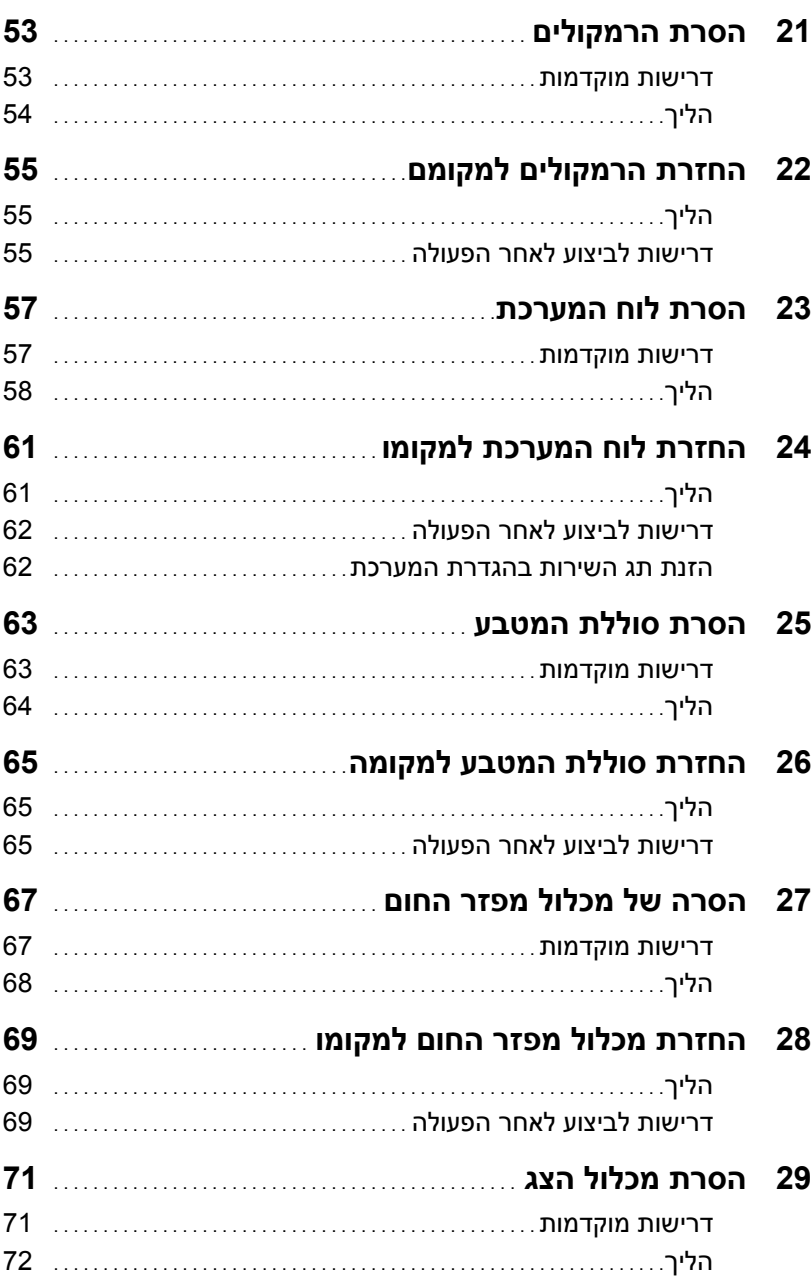

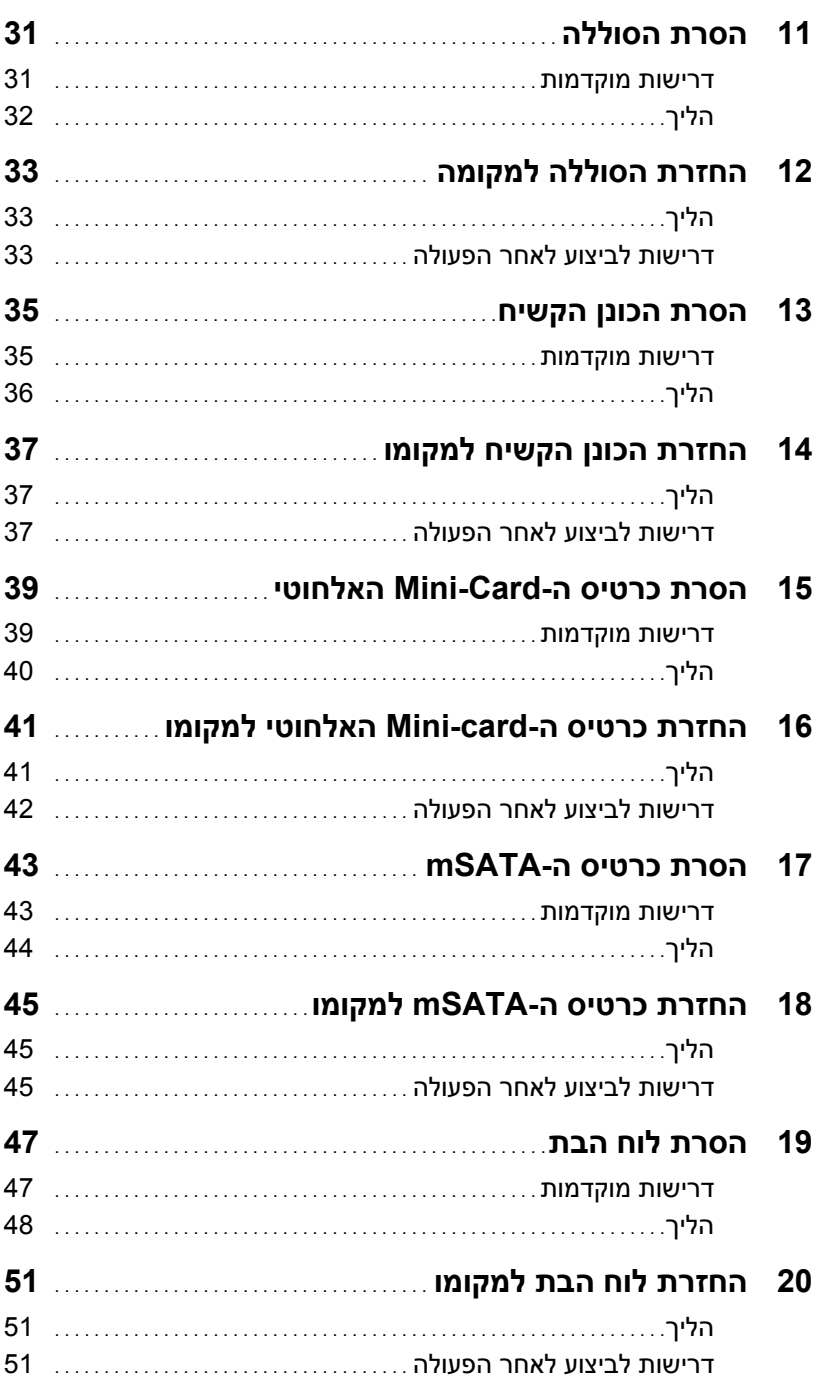

# תוכן

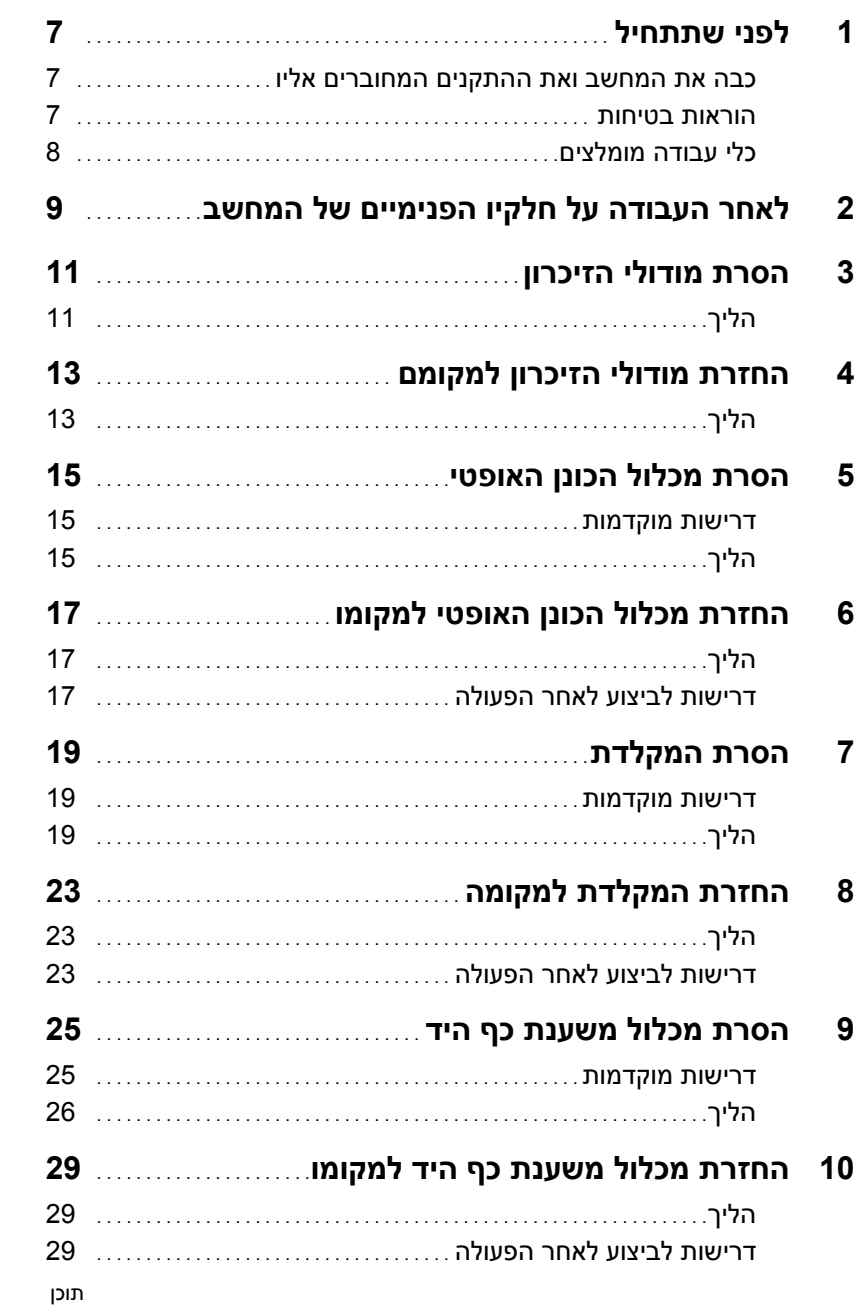

#### **הערות, התראות ואזהרות**

**הערה:** "הערה" מציינת מידע חשוב המסייע להשתמש במחשב ביתר יעילות.

**התראה: "התראה" מציינת נזק אפשרי לחומרה או אובדן נתונים, במקרה של אי ציות להוראות.** 

**אזהרה: "אזהרה" מציינת אפשרות של נזק לרכוש, פגיעה גופנית או מוות.** 

 $\frac{1}{2}$  ,  $\frac{1}{2}$  ,  $\frac{1$ 

**10 - 2012 מהדורה 01A** 

 **<sup>© 2012</sup> Dell Inc. .** 

סימנים מסחריים שנמצאים בשימוש במסמך זה: ™DELL, סמל הלוגו שלDELL ו-™Inspiron הם סימנים מסחריים וסמל הלחצן Start) הם סימנים מסחריים או סימנים Windows®, Microsoft® ; Dell Inc של. הוא סימן מסחרי רשום <sup>R</sup> מסחריים רשומים של Corporation Microsoft בארה"ב ו/או במדינות אחרות; Bluetooth בבעלות .Inc ,SIG Bluetooth ונמצא בשימוש Dell בכפוף לרישיון.

# **Dell Inspiron 5423 מדריך למשתמש**

**דגם מחשב: 5423 Inspiron דגם תקינה: G35P | סוג תקינה: 001G35P**

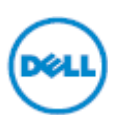